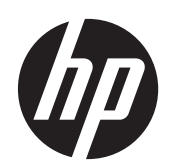

2011x/2011s/2011xi 2211f/2211x 2311cm/2311f/2311x/2311xi 2511x 2711x LCD 모니터

사용 설명서

© 2010–2012 Hewlett-Packard Development Company, L.P.

Microsoft® 및 Windows®는 Microsoft Corporation 의 미국 등록 상표입니다.

ENERGY STAR 및 ENERGY STAR 마크는 미 국 내 등록 상표입니다.

Bluetooth 는 관련 소유권자가 보유하고 있 고 사용권 계약에 따라 Hewlett-Packard 에 서 사용하고 있는 상표입니다.

HP 제품 및 서비스의 유일한 보증은 해당 제품 및 서비스와 함께 제공되는 명시된 보 증서에 진술되어 있습니다. 본 문서의 어떠 한 내용도 추가 보증을 구성하는 것으로 해 석될 수 없습니다. HP 는 본 문서에 포함된 기술상 또는 편집상의 오류나 누락에 대해 책임지지 않습니다.

본 문서에는 저작권에 의해 보호되는 소유 권 정보가 포함되어 있습니다. 사전에 Hewlett-Packard 의 서명 승인 없이 본 문서 의 일부라도 복사, 제작하거나 다른 언어로 번역할 수 없습니다.

제 4 판(2012 년 4 월)

문서 번호: 619141-AD4

### 사용 설명서에 대해서

본 설명서는 안전 및 유지 관리, LCD 모니터 설치, 드라이버 설치, OSD 메뉴 사용, 문제 해결 및 기술 사양에 관한 정보를 제공합니다.

- 경고! 이와 같은 지시 사항을 따르지 않으면 신체에 상해를 입거나 생명을 잃을 수 있습니다.
- △ 주의: 이와 같은 지시 사항을 따르지 않으면 장비에 손상이 가거나 정보의 손실이 발생할 수 있습니 다.
- **| 学 참고:** 여기에서는 중요한 추가 정보를 제공합니다.
- ;<mark>众 힌트</mark>: 팁에서는 유용한 힌트나 단축 키를 알려줍니다.

# 목차

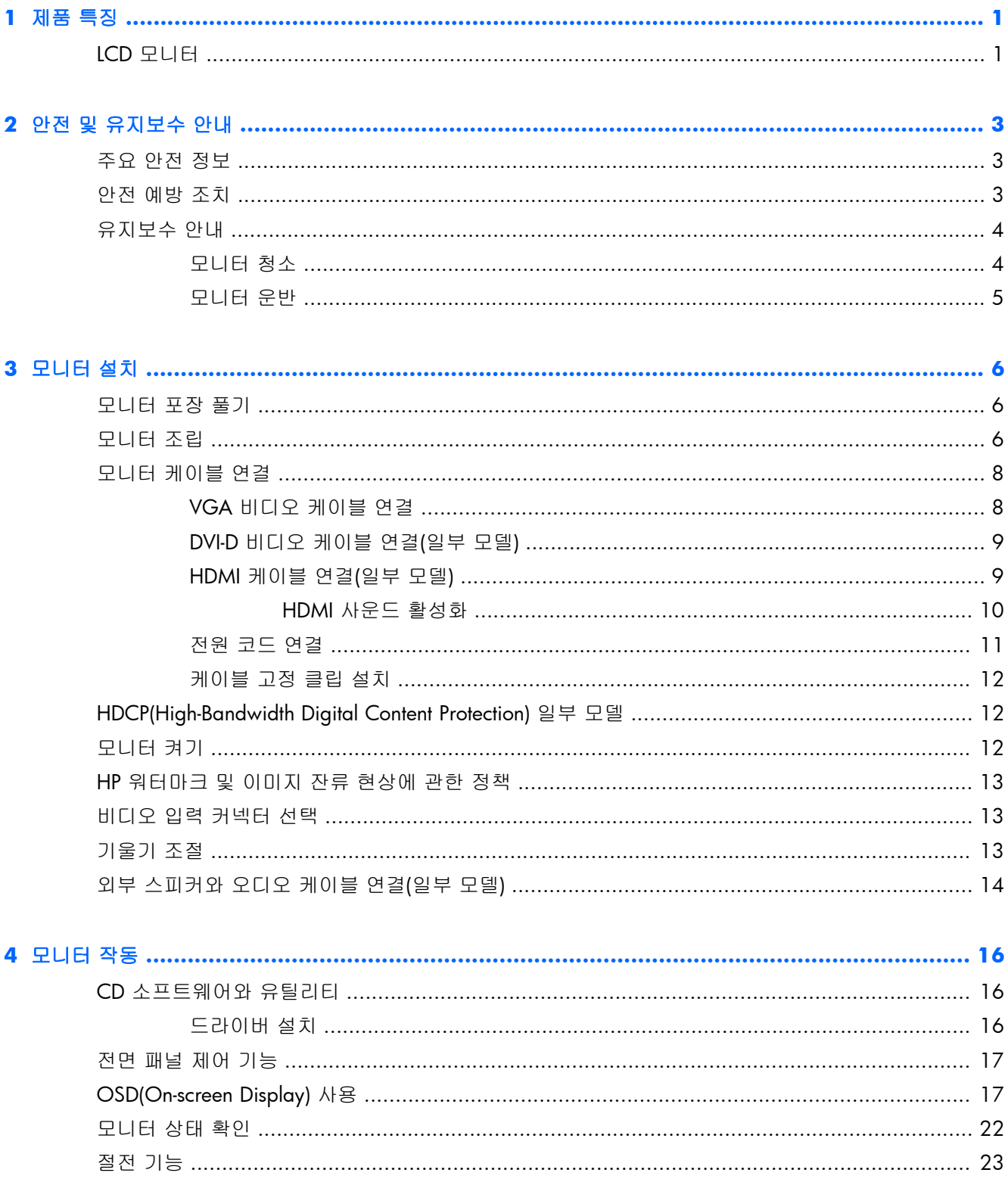

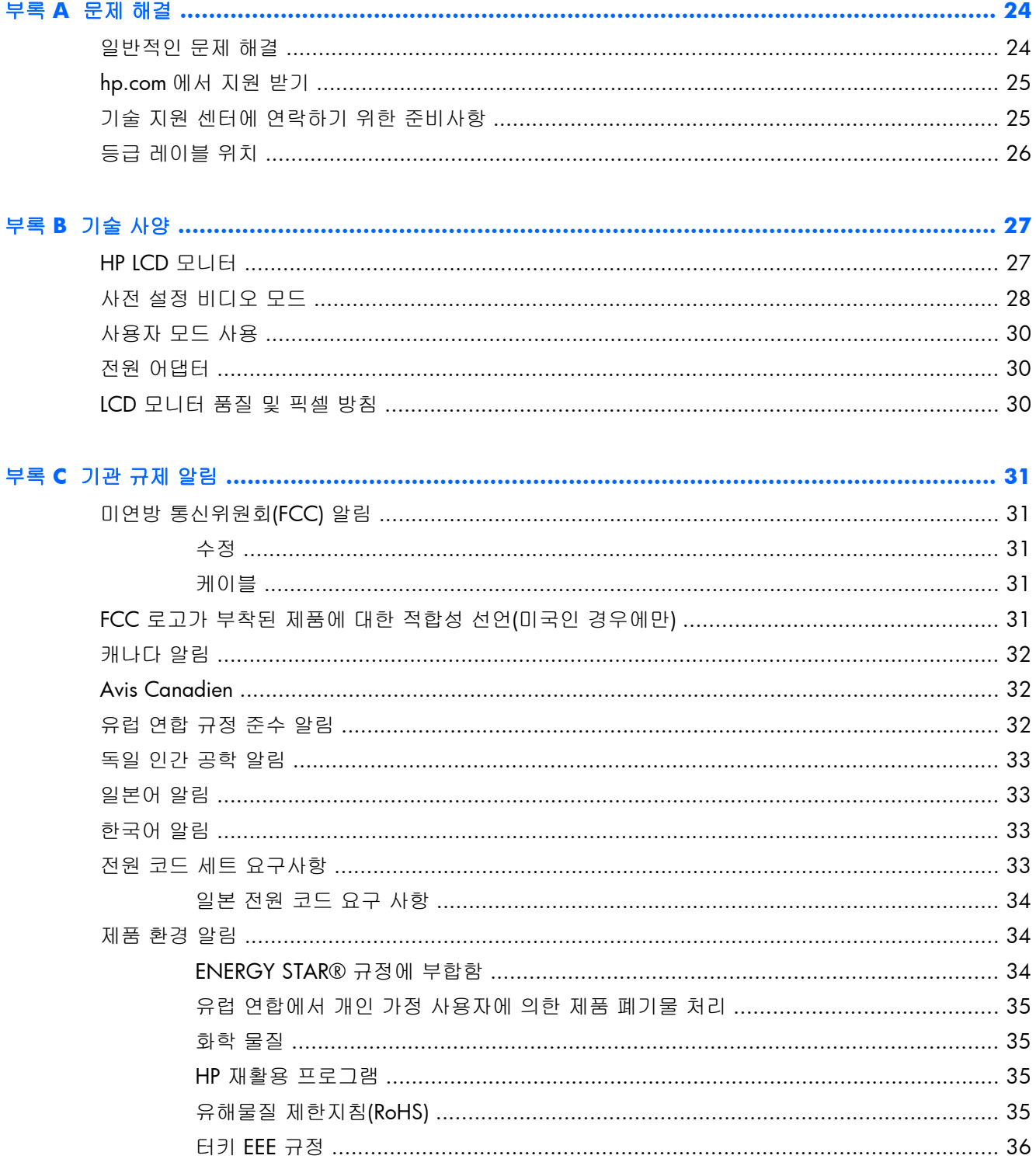

# <span id="page-6-0"></span>**1** 제품 특징

## **LCD** 모니터

그림 **1**-**1** LCD 모니터

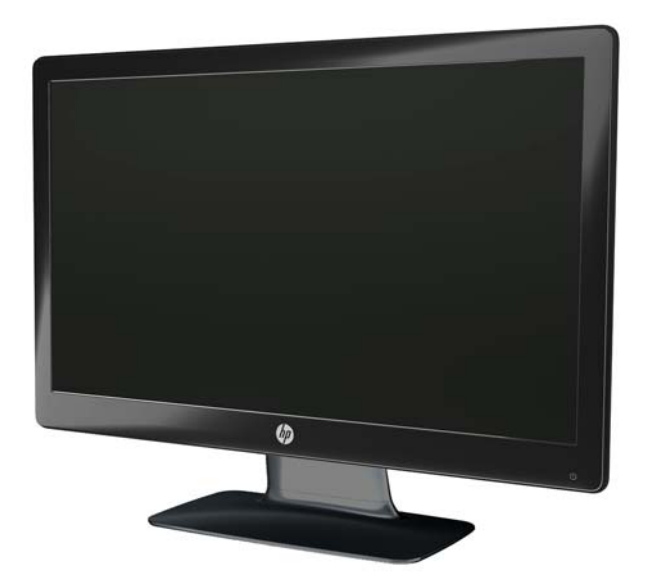

HP LCD(액정 디스플레이) 모니터에는 LED 백라이트가 장착된 활성 매트릭스, TFT(박막 트랜지스터) 화면이 사용되었으며 다음과 같은 특징이 있습니다.

- 대형 디스플레이
- 최대 그래픽 해상도
	- 2011x/ 2011xi/ 2011s: 1600 x 900@ 60Hz
	- 2211f / 2211x: 1920 x 1080@ 60Hz
	- 2311cm / 2311f / 2311x/ 2311xi: 1920 x 1080@ 60Hz
	- 2511x: 1920 x 1080@ 60Hz
	- 2711x: 1920 x 1080@ 60Hz
	- 더 낮은 해상도를 위한 전체 화면 지원 추가(모든 모델)
- VGA(Video graphics array) 입력 신호
- DVI(Digital visual interface) 디지털 입력 신호(일부 모델)
- HDMI(High-definition multimedia interface) 입력 신호(일부 모델)
- 앉은 자세나 일어선 자세로 또는 모니터의 한 위치에서 다른 위치로 이동할 때 쉽게 볼 수 있도 록 기울기 및 슬라이드 조정
- 게임 또는 영화 감상 시 선명한 그림자 효과를 위해 더 진한 검정색과 더 밝은 흰색을 제공하는 동적 명암비(DCR)
- 오디오 케이블이 포함된 외부 USB 전원 스피커(일부 모델)
- 플러그 앤 플레이 기능(시스템이 지원하는 경우)
- 편리한 설치와 화면 최적화를 위한 온스크린 디스플레이(OSD) 조절(영어, 중국어(간체, 번체), 프랑스어, 독일어, 이탈리아어, 스페인어, 네덜란드어, 일본어 또는 포르투갈어(브라질))
- 에너지 소비를 줄이는 절전 장치
- 여러 유형의 컨텐츠에 따라 그림을 최적화하는 Quick View(빠른 보기) 설정
	- Text(텍스트) 모드(전자 메일과 웹 서핑 최적화)
	- Movie(영화) 및 Game(게임) 모드(동영상의 그림 강조)
	- Photo(사진) 모드(이미지 향상)
	- Custom(사용자 정의) 모드(사용자에 맞게 최적화된 프로필 생성 가능)
- DVI 및 HDMI(HDMI 를 지원하는 일부 모델) 입력을 통한 HDCP(High-bandwidth Digital Content Protection) 지원
- 다음 내용이 들어 있는 소프트웨어와 유틸리티 CD:
	- 드라이버
	- 안내서

# <span id="page-8-0"></span>**2** 안전 및 유지보수 안내

### 주요 안전 정보

전원 코드는 모니터와 함께 제공됩니다. 다른 코드를 사용하는 경우, 전원 및 연결이 이 모니터에 적 합한지 확인하십시오. 모니터에 사용하기 적합한 전원 코드 세트에 대한 자세한 정보는 33[페이지의전원](#page-38-0) 코드 세트 요구사항을 참조하십시오.

경고! 감전 또는 사용 중인 장비에 대한 손상의 위험을 줄이려면:

반드시 전원 코드 접지 플러그를 사용하십시오. 접지 플러그는 중요한 안전 장치입니다. 전원 코드를 접지된 전기 콘센트에 꽂습니다.

- 언제든 쉽게 액세스할 수 있는 접지된 콘센트에 전원 코드를 꽂아 주십시오.
- 전기 콘센트에서 전원 코드를 뽑아 제품의 전원 연결을 해제하십시오.

안전을 위해 전원 코드나 케이블 위에 물건을 올려 놓지 마십시오. 실수로 밟거나 걸려 넘어지지 않도 록 코드나 케이블을 정리하십시오. 코드나 케이블을 잡아 당기지 마십시오. 전기 콘센트에서 코드를 뽑을 때는 코드의 플러그 부분을 단단히 잡고 뽑으십시오.

부상의 위험을 줄이려면 *Safety and Comfort Guide(*안전 및 편의 설명서*)*를 참조하십시오. 이 설명서 는 컴퓨터 사용자의 올바른 워크스테이션, 컴퓨터 설치, 자세, 건강 및 작업 습관에 대해 설명하며 전 자 전기 제품 사용에 대한 중요한 안전 정보를 제공합니다. 이 설명서는 웹 사이트([www.hp.com/](http://www.hp.com/ergo) [ergo\)](http://www.hp.com/ergo)에 나와 있거나 모니터와 함께 설명서 CD 가 제공된 경우 설명서 CD 에도 들어 있습니다.

주의: 컴퓨터와 모니터를 보호하려면 컴퓨터는 물론 그 주변 장치(모니터, 프린터, 스캐너)의 전원 코드를 전선이나 UPS(무정전 전원 장치)와 같은 서지 보호 장치에 연결해야 합니다. 모든 전선이 서지 보호 기능을 제공하지는 않습니다. 전선에는 특히 이 기능이 명시된 레이블이 있어야 합니다. 서지 보 호 기능이 작동하지 않아 장비가 고장을 일으킨 경우 교체할 수 있도록 손상 교체 정책(Damage Replacement Policy)을 제공하는 제조업체의 전선을 선택하십시오.

HP LCD 모니터를 지탱할 수 있도록 설계된 알맞은 크기의 가구를 사용하십시오.

경고! 옷장, 책장, 선반, 책상, 스피커, 상자 또는 카트에 잘못 놓인 LCD 모니터가 떨어져 신체적 상 해가 발생할 수 있습니다.

LCD 모니터에 연결된 모든 코드 및 케이블을 잘 정리하여 당기거나 뽑히거나 걸려 넘어지지 않게 합 니다.

### 안전 예방 조치

- 전원 어댑터의 레이블에 표시된 대로 이 모니터와 호환 가능한 전원 및 연결만 사용하십시오.
- 콘센트에 연결된 제품의 총 정격 전류(암페어)는 해당 전기 콘센트의 정격 전류를 초과하지 않아 야 하며, 전원 코드에 연결된 제품의 총 정격 전류(암페어)는 해당 전원 코드의 정격 전류를 초과 하지 않아야 합니다. 전원 레이블에 표시된 각 장치의 정격 전류(Amps 또는 A)를 확인하십시오.
- <span id="page-9-0"></span>● - 관리하기 쉬운 전원 콘센트 가까이에 모니터를 설치합니다. 모니터의 플러그를 단단히 잡아당겨 콘센트에서 뽑습니다. 코드를 잡아당기지 마십시오.
- 전원 코드에 아무 것도 얹지 마십시오. 코드를 밟지 마십시오.

### 유지보수 안내

성능을 향상시키고 모니터의 수명을 연장하려면:

- 모니터 캐비닛을 열거나 이 제품을 직접 수리하려고 하지 마십시오. 작동 지침에 설명된 제어 기 능만 조정하십시오. 모니터가 올바르게 작동하지 않거나 떨어뜨리거나 손상된 경우, HP 공인 딜 러, 판매업자 또는 서비스 공급자에게 연락하십시오.
- 전원 어댑터의 레이블에 표시된 대로 이 모니터에 적합한 전원 및 연결만 사용하십시오.
- 콘센트에 연결된 제품의 총 정격 전류(암페어)는 해당 전기 콘센트의 정격 전류를 초과하지 않아 야 하며, 코드에 연결된 제품의 총 정격 전류(암페어)는 해당 전원 코드의 정격 전류를 초과하지 않아야 합니다. 전원 레이블에 표시된 각 장치의 정격 전류(AMP 또는 A)를 확인하십시오.
- 관리하기 쉬운 전원 콘센트 가까이에 모니터를 설치합니다. 모니터의 플러그를 단단히 잡아당겨 콘센트에서 뽑습니다. 코드를 잡아당기지 마십시오.
- 사용하지 않을 때에는 모니터를 끕니다. 화면 보호기 프로그램을 사용하도록 하고, 사용하지 않 을 때에는 모니터 전원을 꺼두면 모니터의 수명을 충분히 연장시킬 수 있습니다.

주의: "번인(burned-in) 이미지" 문제가 발생한 모니터는 HP 의 보증 대상이 아닙니다.

- 캐비닛의 슬롯 및 통로는 통풍을 위해 제공됩니다. 이러한 통로를 막거나 덮어 두어서는 안됩니 다. 캐비닛 슬롯 또는 기타 창에 어떠한 물건도 밀어 넣지 마십시오.
- 모니터를 떨어뜨리거나 불안정한 표면에 두지 마십시오.
- 전원 코드에 아무 것도 얹지 마십시오. 코드를 밟지 마십시오.
- 모니터는 지나친 빛, 열 또는 습기를 피해 통풍이 잘 되는 곳에 두십시오.
- 모니터 받침대를 제거할 때 긁히거나 손상되거나 고장나지 않도록 모니터 화면을 아래방향으로 하여 안전한 장소에 두어야 합니다.

### 모니터 청소

주의: 세척제를 뿌린 천으로 스크린 표면을 조심스럽게 닦습니다. 세척제를 스크린 표면에 직접 뿌 리지 마십시오. 홈 안쪽으로 들어가 전자 기기를 손상시킬 수 있습니다.

벤젠, 시너 또는 휘발성 물질과 같이 석유 화학 물질이 포함된 세척제를 사용하여 모니터 화면 또는 캐비닛을 청소하지 마십시오. 이런 화학 물질은 모니터를 손상시킬 수 있습니다.

- **1**. 모니터 전원을 끈 다음 제품의 뒷면에 있는 전원 코드를 뽑습니다.
- **2**. 부드럽고 깨끗한 정전기 방지 천으로 화면과 캐비닛을 닦아 모니터의 먼지를 없앱니다.
- **3**. 잘 안 닦일 경우에는 물과 이소프로필 알코올을 50:50 으로 섞어서 사용합니다.

### <span id="page-10-0"></span>모니터 운반

원래의 포장 상자를 보관해 두십시오. 나중에 모니터를 옮기거나 운반할 때 필요할 수도 있습니다. 모니터 운송 준비 방법:

- **1**. 모니터에서 전원 및 비디오 케이블을 분리합니다.
- **2**. 받침대 목 전면의 단추를 누르고(1) 바닥 받침대에서 모니터 패널을 들어 올립니다(2).

그림 **2**-**1** 모니터 패널 제거

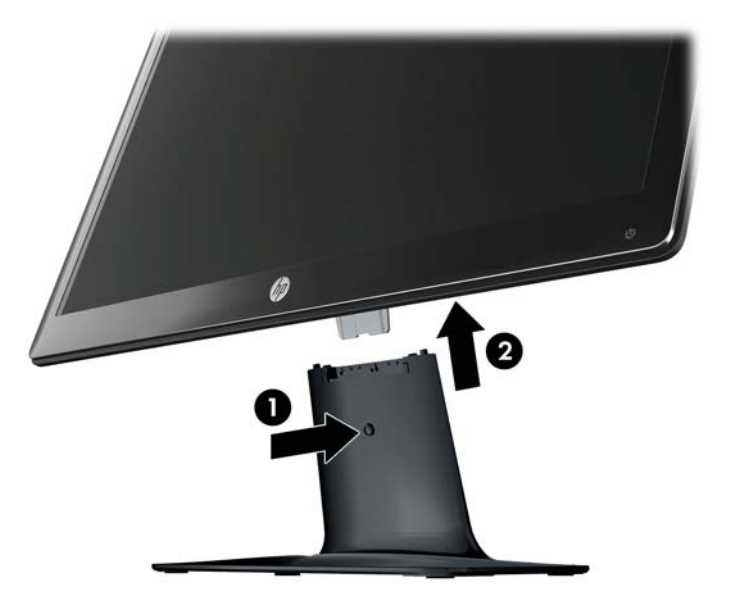

- **3**. 패널을 부드럽고 안전한 평면에 놓습니다.
- **4**. 바닥 받침대에서 받침대 목을 조심스럽게 당겨서 서로 분리시킵니다.

참고: **2511x** 및 **2711x** 모델의 경우, 바닥 받침대에서 받침대 목을 분리하려면 바닥 받침대 의 아래에 있는 나사 하나를 제거하십시오.

**5**. 원래의 포장 상자에 모니터, 다리 및 받침대를 넣습니다.

# <span id="page-11-0"></span>**3** 모니터 설치

### 모니터 포장 풀기

- **1**. 모니터의 포장을 해제합니다. 모든 구성품이 있는지 확인합니다. 포장 상자를 보관하십시오.
- **2**. 컴퓨터 및 다른 주변 장치들의 전원을 끕니다.
- **3**. 모니터를 조립하려면 편평한 공간이 있어야 합니다. 설치를 준비하는 동안 모니터 화면이 아래 로 향하도록 평평하고 부드러운 안전한 공간이 필요할 수 있습니다.

## 모니터 조립

모니터를 컴퓨터 근처의 편리하고 환기가 잘 되는 곳에 두십시오. 모니터 조립이 완료되었으면 모니 터 케이블을 연결합니다.

- 주의: 스크린은 쉽게 손상될 수 있습니다. LCD 화면을 만지거나 압력을 가하지 마십시오. 압력을 가 하면 화면이 손상될 수 있습니다.
- 힌트: 주위의 빛과 밝은 물체의 표면이 화면 테두리 덮개의 광택이 있는 표면에 반사되어 시야를 방 해할 수 있기 때문에 모니터의 위치 선정을 잘해야 합니다.
	- **1**. 모니터 패널이 아래를 향하도록 하여 편평하고 안전한 테이블이나 책상 표면에 놓습니다.

**2**. 받침대 목과 바닥 받침대가 찰칵 소리를 내며 바르게 장착될 때까지 받침대 목을 바닥 받침대의 슬롯(1)으로 밀어 넣습니다.

참고: 모니터 바닥 받침대의 하단은 모델에 따라 다를 수 있습니다.

**2511x** 및 **2711x** 모델의 경우, 바닥 받침대에 나사(2)를 설치하여 받침대 목을 바닥 받침대에 고정시킵니다.

그림 **3**-**1** 받침대 및 다리 조립

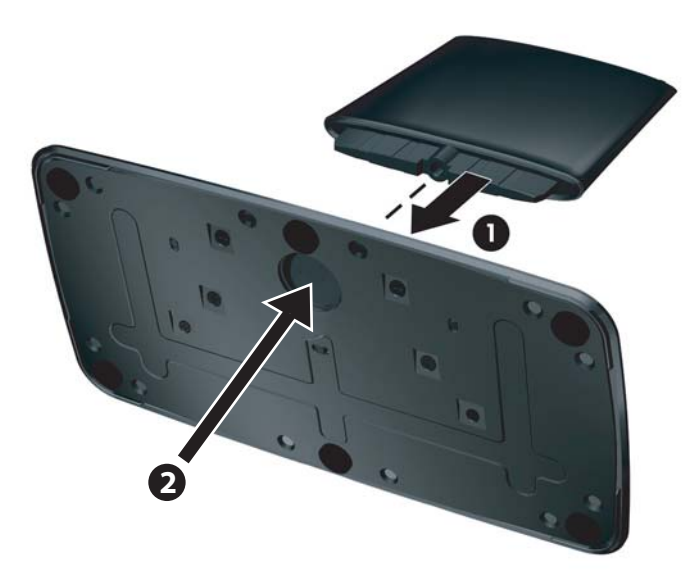

**3**. 모니터에 있는 힌지 브래킷을 받침대 목 위에 있는 구멍으로 밀어 넣습니다. 완전히 삽입되면 패 널이 찰칵 소리를 내며 제자리에 장착됩니다.

그림 **3**-**2** 모니터 패널 삽입

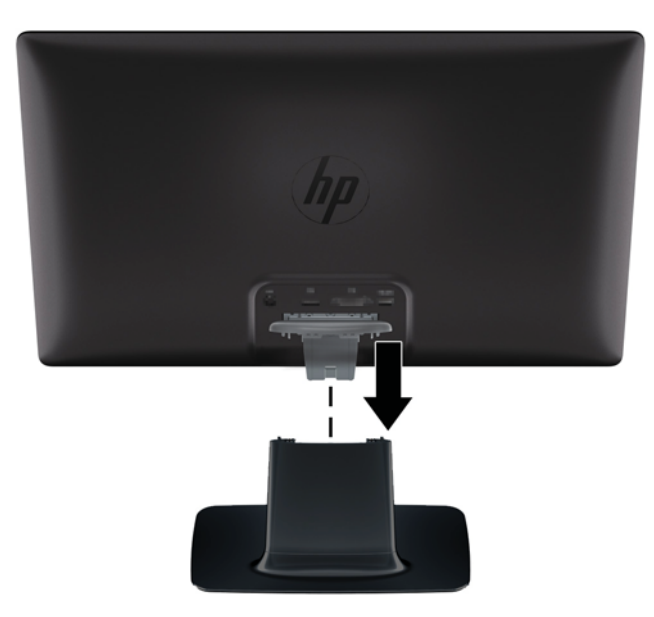

# <span id="page-13-0"></span>모니터 케이블 연결

주의: 케이블을 모니터에 연결하기 전에 컴퓨터와 모니터의 전원이 꺼져 있는지 확인합니다.

<u>賞 참고:</u> DVI, VGA 또는 HDMI 신호를 사용하는 경우, 오디오 출력을 외부 스피커에 연결해야 합니다.

비디오 소스는 사용되는 비디오 케이블에 의해 결정됩니다. 모니터는 유효한 비디오 신호를 가진 입 력을 자동으로 결정합니다. 전면 패널에서 소스 단추를 눌러 입력을 선택할 수 있습니다.

### **VGA** 비디오 케이블 연결

VGA 비디오 케이블의 한쪽 끝은 모니터 후면에 연결하고 다른 쪽 끝은 컴퓨터의 VGA 비디오 커넥터 에 연결합니다. VGA 케이블은 일부 모델과 함께 제공됩니다.

그림 **3**-**3** VGA 케이블 연결(케이블은 일부 모델에서만 제공됨)

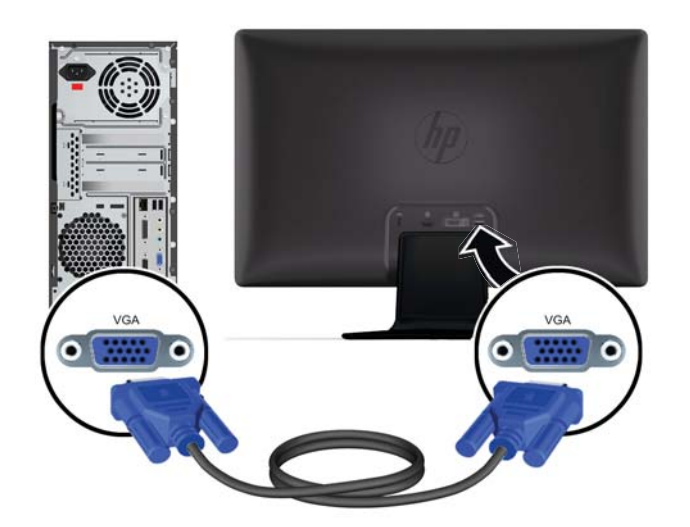

### <span id="page-14-0"></span>**DVI-D** 비디오 케이블 연결**(**일부 모델**)**

DVI-D 비디오 케이블의 한쪽 끝은 모니터 후면에 연결하고 다른 쪽 끝은 컴퓨터의 DVI-D 비디오 커넥 터에 연결합니다. 컴퓨터에 통합되거나 설치된 DVI 호환 그래픽 카드가 있는 경우에만 이 케이블을 사용할 수 있습니다. DVI-D 커넥터 및 케이블은 일부 모델에 포함되어 있습니다.

그림 **3**-**4** DVI-D 케이블 연결(케이블은 일부 모델에서만 제공됨)

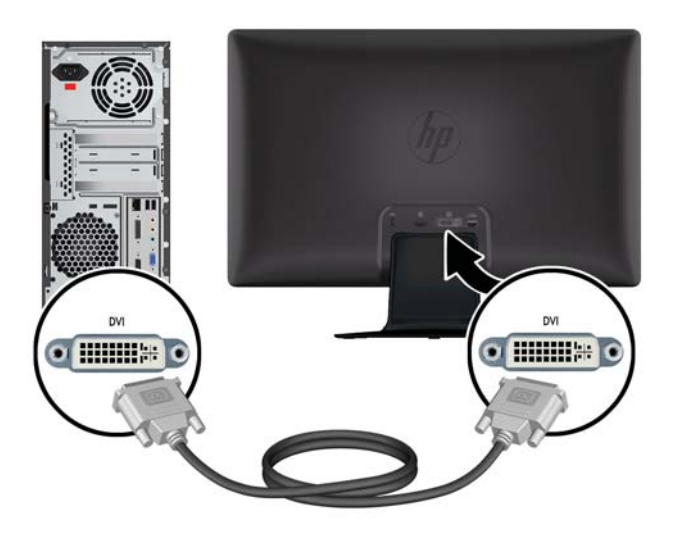

### **HDMI** 케이블 연결**(**일부 모델**)**

HDMI 케이블의 한쪽 끝은 모니터의 후면에 연결하고 다른 쪽 끝은 입력 장치의 커넥터에 연결합니 다. HDMI 케이블은 일부 모델과 함께 제공됩니다.

| 音고: 오디오 스트림은 외부 스피커 또는 오디오 수신기에 바로 연결해야 합니다.

<span id="page-15-0"></span>그림 **3**-**5** HDMI 케이블 연결(케이블은 일부 모델에서만 제공됨)

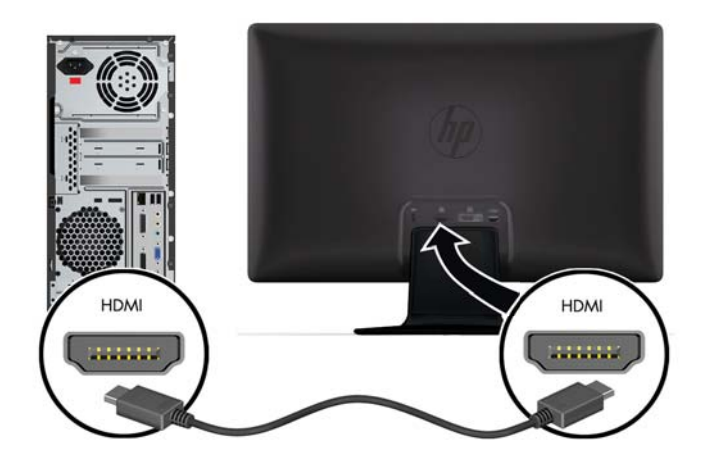

#### **HDMI** 사운드 활성화

HDMI 를 사용하여 스피커가 없는 모니터 모델과 연결하는 경우, Microsoft Windows 의 설정을 조정 하여 HDMI 사운드를 활성화해야 합니다. HDMI 를 활성화하지 않으면 소리가 나지 않습니다. 컴퓨터 에서 HDMI 사운드를 활성화하려면 다음을 수행하십시오.

- **1**. Windows 시스템 트레이의 볼륨 아이콘을 마우스 오른쪽 단추로 클릭합니다.
- **2**. 재생 장치를 클릭합니다. 소리 창이 열립니다.
- **3**. 재생 탭에 나열되어 있는 HDMI 출력 오디오 장치를 클릭합니다.
- **4**. 기본값으로 설정을 클릭합니다.
- **5**. 적용을 클릭합니다.
- **6**. 확인을 클릭하여 창을 닫습니다.

### <span id="page-16-0"></span>전원 코드 연결

**1**. 전기 및 전원 경고를 모두 따르십시오

△ 경고! 감전 또는 사용 중인 장비에 대한 손상의 위험을 줄이려면:

반드시 전원 코드 접지 플러그를 사용하십시오. 접지 플러그는 중요한 안전 장치입니다. 전원 코 드를 접지된 전기 콘센트에 꽂습니다.

사용자의 안전을 위해 전원 코드를 꽂을 접지된 전원 콘센트는 사용자가 접근하기 쉽고 장비에 최대한 가까운 곳에 있어야 합니다. 전원 코드는 밟히거나 물건에 눌리지 않도록 잘 정돈하십시 오.

전원 코드나 케이블에 아무것도 올려 놓지 마십시오. 실수로 밟거나 걸려 넘어지지 않도록 코드 나 케이블을 정리하십시오. 코드나 케이블을 잡아 당기지 마십시오.

자세한 정보는 27[페이지의기술](#page-32-0) 사양을 참조하십시오.

- **2**. 전원 공급 장치의 둥근 끝을 모니터에 연결한 후, 전원 코드의 한쪽 끝은 전원 공급 장치에 연결 하고 다른 쪽 끝은 접지된 전기 콘센트에 연결합니다.
	- 경고! 감전으로부터 상해를 예방하려면, 적절하게 접지된 전기 콘센트를 사용할 수 없는 경우 다음 중 하나를 따라야 합니다. (1) 적합하게 접지된 전기 콘센트 어댑터를 사용해야 합니다. (2) 적절하게 접지된 전기 콘센트를 설치해야 합니다.

그림 **3**-**6** 전원 코드 연결

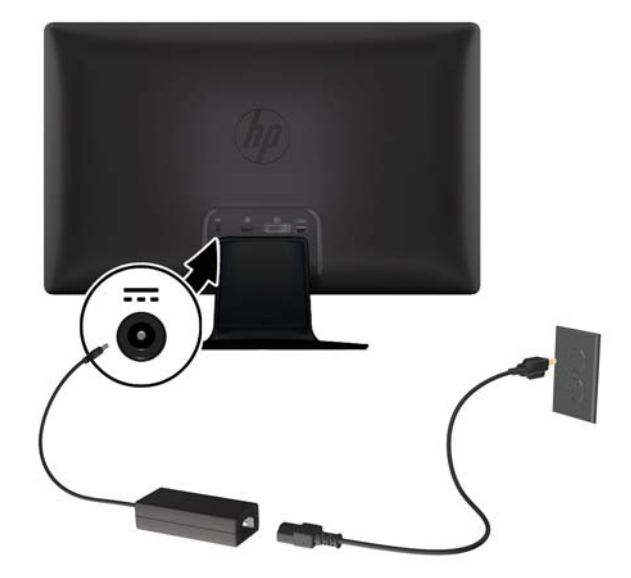

### <span id="page-17-0"></span>케이블 고정 클립 설치

입력 케이블과 전원 코드에 케이블 고정 클립을 설치하여 케이블과 코드를 모니터 뒤로 모읍니다.

그림 **3**-**7** 케이블 고정 클립 설치

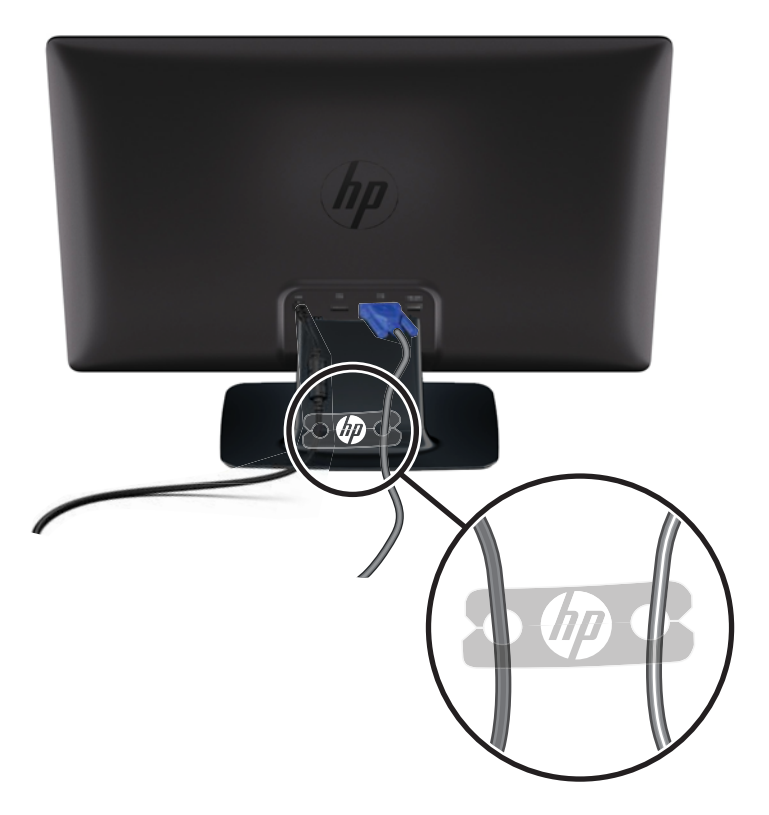

# **HDCP(High-Bandwidth Digital Content Protection)** 일 부 모델

모니터는 HDCP 를 지원하며 고화질 컨텐츠를 수신할 수 있습니다. 고화질 컨텐츠는 Blu-ray 디스크 장치 또는 HDTV 방송이나 케이블 방송 등의 다양한 소스에서 이용 가능합니다. HDCP 지원 모니터가 없는 경우, 고화질 보호 컨텐츠를 재생할 때 빈 화면이나 저해상도 그림이 표시됩니다. 보호 컨텐츠를 표시하려면 컴퓨터 그래픽 카드와 모니터가 모두 HDCP 를 지원해야 합니다.

# 모니터 켜기

- **1**. 컴퓨터의 전원 단추를 눌러 컴퓨터를 켭니다.
- **2**. 모니터 전면에 있는 전원 단추를 눌러 모니터를 켭니다.

<span id="page-18-0"></span>주의: 번인(burn-in) 이미지 손상은 오랜 시간 동안 화면에 동일한 정적 이미지가 표시되는 모니터에 서 발생할 수 있습니다.\* 모니터 화면에서 번인(burn-in) 이미지 손상을 방지하려면 항상 화면 보호 응 용프로그램을 활성화하거나, 모니터를 장시간 사용하지 않는 경우에는 모니터를 꺼야 합니다. 이미지 보존 현상은 모든 LCD 화면에 발생할 수 있습니다. "번인(burned-in) 이미지" 문제가 발생한 모니터는 HP 의 보증 대상이 아닙니다.

\* 오랜 시간이란 연속 12 시간 미사용을 뜻합니다.

모니터의 전원을 켜면, 모니터 상태 메시지가 5 초간 표시되며 모니터 후면의 전원 LED 가 녹색이 됩 니다. 이 메시지에서는 현재 활성 신호인 입력, 자동 스위치 소스 설정 상태(켜짐 또는 꺼짐), 기본 소 스 신호, 현재 사전 설정 디스플레이 해상도, 권장 사전 설정 디스플레이 해상도를 확인할 수 있습니 다.

### **HP** 워터마크 및 이미지 잔류 현상에 관한 정책

HP 2011xi IPS 및 HP 2311xi IPS 모니터 모델은 넓은 시야각과 고급 이미지 품질을 제공하는 평면 정 렬 스위칭(IPS) 디스플레이 기술을 이용하여 설계되었습니다. IPS 모니터는 다양한 고급 이미지 품질 의 응용 프로그램에 적합합니다. 그러나 이 패널 기술은 화면 보호기를 사용하지 않고 긴 시간 동안 정지된 이미지를 표시하는 응용 프로그램에는 적합하지 않습니다. 이러한 유형의 응용 프로그램에는 보안 카메라, 비디오 게임, 마케팅 로고 및 장시간 동안 화면에 표시되는 템플릿이 포함될 수 있습니 다. 정지 이미지는 모니터 화면에 얼룩 또는 워터마크처럼 보이는 이미지 잔류 현상을 유발할 수 있습 니다.

하루 24 시간 내내 사용하여 이미지 손상이 발생한 모니터는 HP 의 보증 대상이 아닙니다. 이미지 잔 류 현상을 방지하려면, 모니터를 사용하지 않는 경우 모니터의 전원을 끄십시오. 시스템에서 전원 관 리 설정을 지원하는 경우에는 시스템을 사용하지 않는 동안 디스플레이를 끄도록 설정하십시오.

### 비디오 입력 커넥터 선택

입력 커넥터:

- VGA(아날로그)
- DVI-D 커넥터(디지털)(일부 모델)
- HDMI 커넥터(디지털)(일부 모델)

모니터가 자동으로 활성 입력의 신호 입력을 스캔하여 디스플레이에 대한 입력을 이용합니다. 활성 입력이 두 개인 경우, 모니터가 기본 입력 소스를 표시합니다. 기본 소스가 활성 입력이 아닌 경우, 모 니터는 다른 활성 입력을 표시합니다. 전면 패널 메뉴 단추를 눌러 **Source Control(**소스 제어**)** > **Default Source(**기본 소스**)**를 선택하여 OSD 에서 기본 소스를 바꿀 수 있습니다.

### 기울기 조절

최적의 보기를 위해 다음과 같이 마음대로 화면 기울기를 조절합니다.

- <span id="page-19-0"></span>주의: 파손 또는 기타 손상을 방지하려면 기울기를 변경하는 동안 LCD 화면에 압력을 가하지 마십 시오.
	- **1**. 기울기를 조절하는 동안 모니터가 넘어지지 않도록 모니터 전면을 마주하고 받침대를 잡습니다.
	- **2**. 화면을 만지지 말고 모니터 상단 끝을 움직여 기울기를 안쪽 또는 바깥쪽으로 조절합니다.

그림 **3**-**8** 기울기 조절

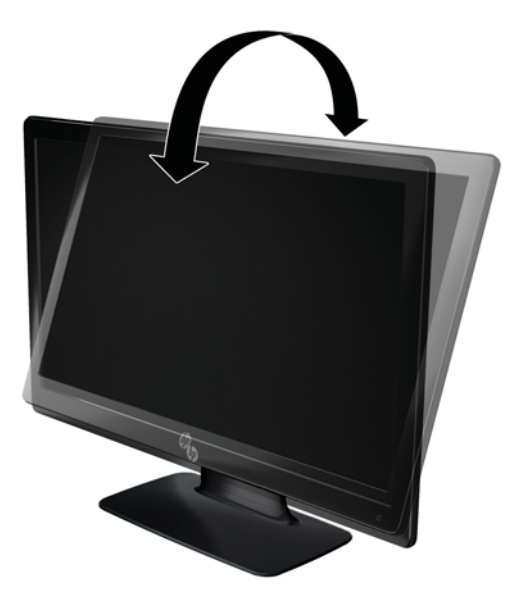

## 외부 스피커와 오디오 케이블 연결**(**일부 모델**)**

다음 절차를 따라 외부 스피커를 컴퓨터에 연결합니다.

**1**. 컴퓨터를 켭니다.

**2**. 오디오 케이블을 컴퓨터의 오디오 스피커 커넥터에 연결한 후, USB 전원 케이블을 컴퓨터의 USB 커넥터에 연결합니다.

<mark>(\*)</mark> 참고: 컴퓨터의 볼륨 컨트롤을 사용하여 스피커 볼륨을 조절합니다.

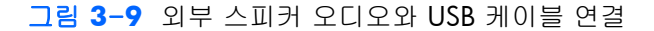

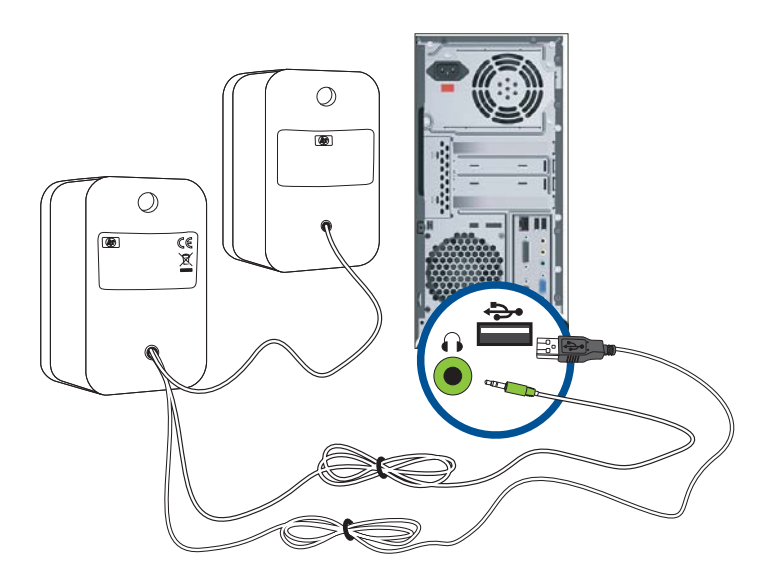

참고: HDMI 를 사용하여 모니터와 연결하는 경우, Microsoft Windows 의 설정을 조정하여 HDMI 사 운드를 활성화해야 합니다. 이 장의 이전 절에 나오는 <u>9[페이지의](#page-14-0) HDMI 케이블 연결(일부 모델)</u> 지침 을 참조하십시오.

# <span id="page-21-0"></span>**4** 모니터 작동

## **CD** 소프트웨어와 유틸리티

이 모니터와 함께 제공된 CD 에는 컴퓨터에 설치할 수 있는 드라이버 및 소프트웨어가 들어 있습니 다.

### 드라이버 설치

드라이버 업데이트가 필요하다고 판단되면, CD 에서 모니터 드라이버 INF 및 ICM 파일을 설치하거 나 인터넷에서 파일들을 다운로드할 수 있습니다.

#### **CD** 에서 모니터 드라이버 소프트웨어 설치

CD 에서 모니터 드라이버 소프트웨어를 설치하려면,

- **1**. 컴퓨터 CD 드라이브에 CD 를 삽입합니다. CD 메뉴가 나타납니다.
- **2**. 언어를 선택합니다.
- **3**. **Install Monitor Driver Software**(모니터 드라이버 소프트웨어 설치)를 클릭합니다.
- **4**. 화면의 지시 사항을 따릅니다.
- **5**. 적절한 해상도와 화면 재생 빈도가 디스플레이 제어판 설정에 나타나는지 확인합니다. 자세한 정보는 Windows® 운영 체제 문서를 참조하십시오.

#### 인터넷에서 업데이트된 드라이버 다운로드

HP 지원 사이트에서 드라이버 및 소프트웨어 파일의 최신 버전을 다운로드하려면,

- **1**. HP 지원 사이트 [\(www.hp.com/support\)](http://www.hp.com/support)를 참조하십시오.
- **2**. 해당 국가 및 지역을 선택합니다.
- **3**. 드라이버 및 소프트웨어 다운로드를 선택합니다.
- **4**. 모니터의 모델 번호를 입력합니다. 모니터에 대한 소프트웨어 다운로드 페이지가 나타납니다.
- **5**. 다운로드 페이지의 지침에 따라 INF 및 ICM 파일을 다운로드하여 설치합니다.

**学 참고:** 시스템이 요구사항을 충족하는지 확인합니다.

**<sup>[</sup> 참고:** 설치 시 오류가 발생하면 CD 에서 디지털 서명이 있는 모니터 드라이버(INF 파일 또는 ICM 파일)를 수동으로 설치해야 할 수도 있습니다. 지침을 보려면 CD 에서 "Driver Software Readme" 파일을 참조하십시오(영어 버전만 지원).

# <span id="page-22-0"></span>전면 패널 제어 기능

제어 단추는 모니터의 우측 하단에 아이콘으로 표시되어 있습니다.

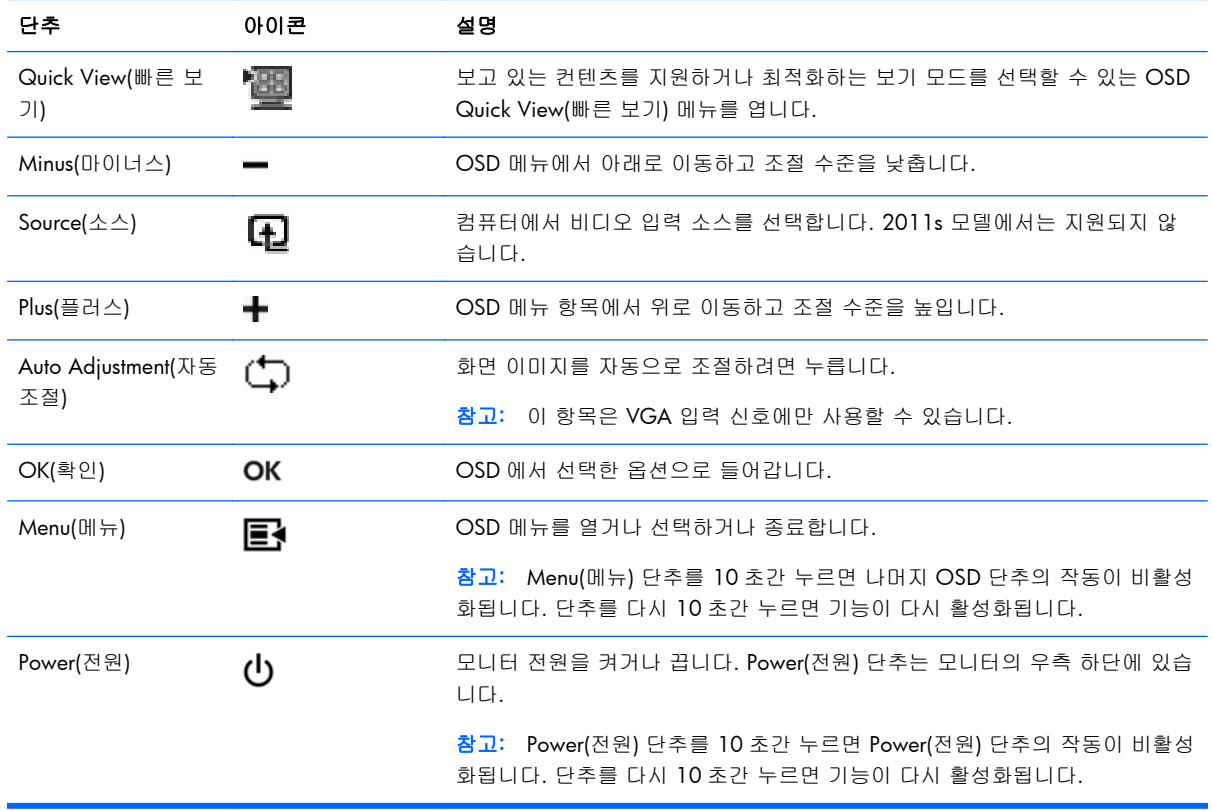

### **OSD(On-screen Display)** 사용

OSD(On-screen Display)를 사용하여 원하는 보기 설정에 따라 화면 이미지를 조절합니다. OSD 에 액 세스하려면 다음을 수행합니다.

- **| 学 참고: OSD** 는 모니터에서 보기 위해 선택한 활성 비디오 입력이 하나 이상인 경우에만 이용할 수 있습니다.
	- **1**. 모니터가 아직 켜져 있지 않은 경우, 전원 단추를 눌러 모니터를 켭니다.
	- **2**. OSD 메뉴에 액세스하려면 Menu(메뉴) 단추를 누릅니다. OSD Main Menu(기본 메뉴)가 표시됩 니다.
	- **3**. 기본 메뉴 또는 하위 메뉴를 탐색하려면 모니터 전면 패널에 있는 **+**(플러스) 단추를 눌러 위로 스크롤하거나 –(마이너스) 단추를 눌러 아래로 스크롤합니다. 그런 다음 OK(확인) 단추를 눌러 강조 표시된 기능을 선택합니다.
	- **4**. 선택한 항목의 배율을 조정하려면 **+**(플러스) 또는 –(마이너스) 단추를 누릅니다.
- **5**. **Save and Return(**저장 및 돌아가기**)**을 선택합니다. 설정을 저장하지 않으려면 하위 메뉴에서 **Cancel(**취소**)**을 선택하거나 Main Menu(기본 메뉴)에서 **Exit(**종료**)**를 선택합니다.
- **6**. OSD 를 종료하려면 Menu(메뉴) 단추를 누릅니다.
- 참고: 메뉴가 표시되었을 때 30 초 동안 단추를 누르지 않으면(출고 시 기본값), 조정 및 설정이 저장되고 메뉴가 닫힙니다.

#### **OSD** 메뉴 선택

아래 표에 OSD(on-screen display) 메뉴 항목과 그 기능이 정리되어 있습니다. OSD 메뉴 항목을 변경 한 후 메뉴 화면에 다음 옵션이 있으면 선택할 수 있습니다.

- **Cancel(**취소**)** 이전 메뉴 레벨로 되돌아갑니다.
- **Save and Return(**저장 및 복귀**)** 모든 변경 사항을 저장하고 OSD Main Menu(OSD 주 메뉴) 화면으로 되돌아갑니다. Save and Return(저장 및 복귀) 옵션은 메뉴 항목을 변경한 경우에만 활 성화됩니다.

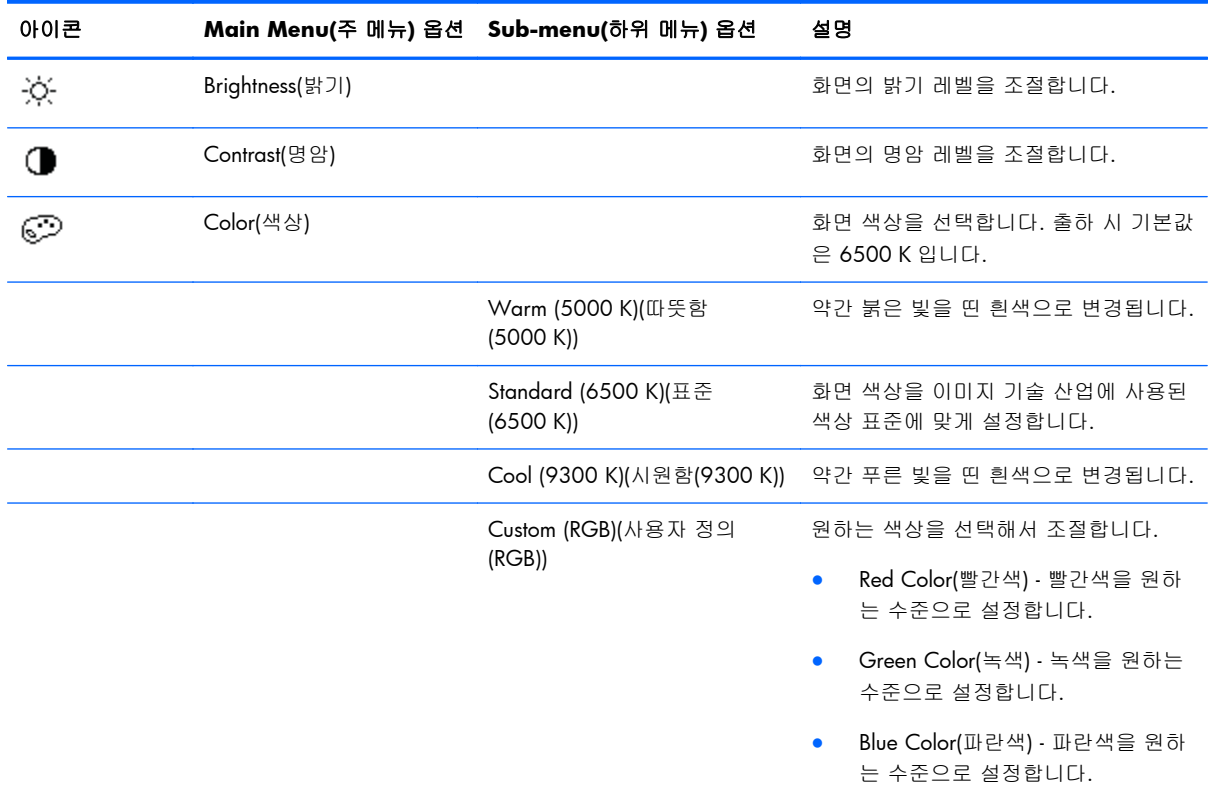

● **Reset(**재설정**)** - 이전 설정으로 다시 변경합니다.

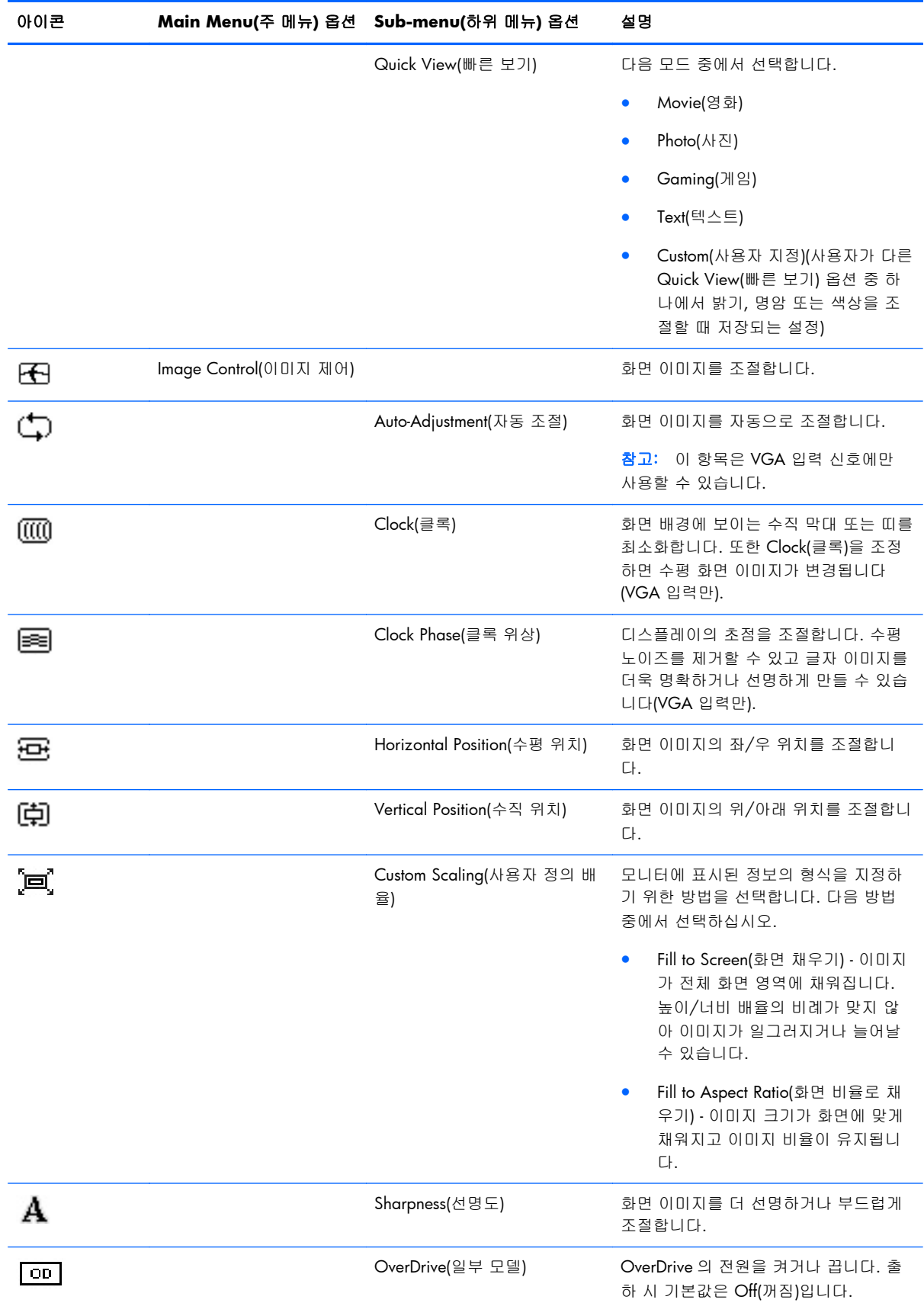

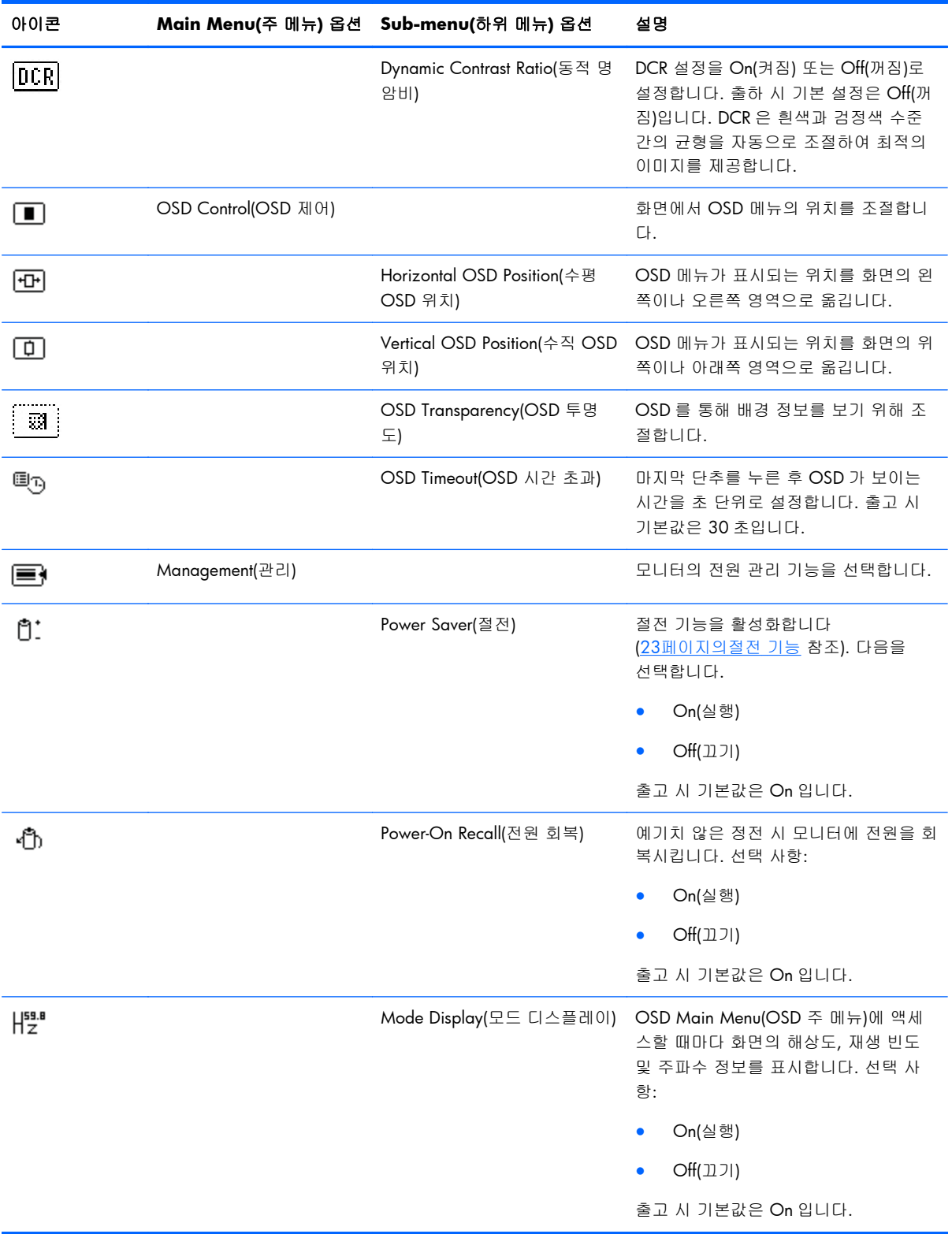

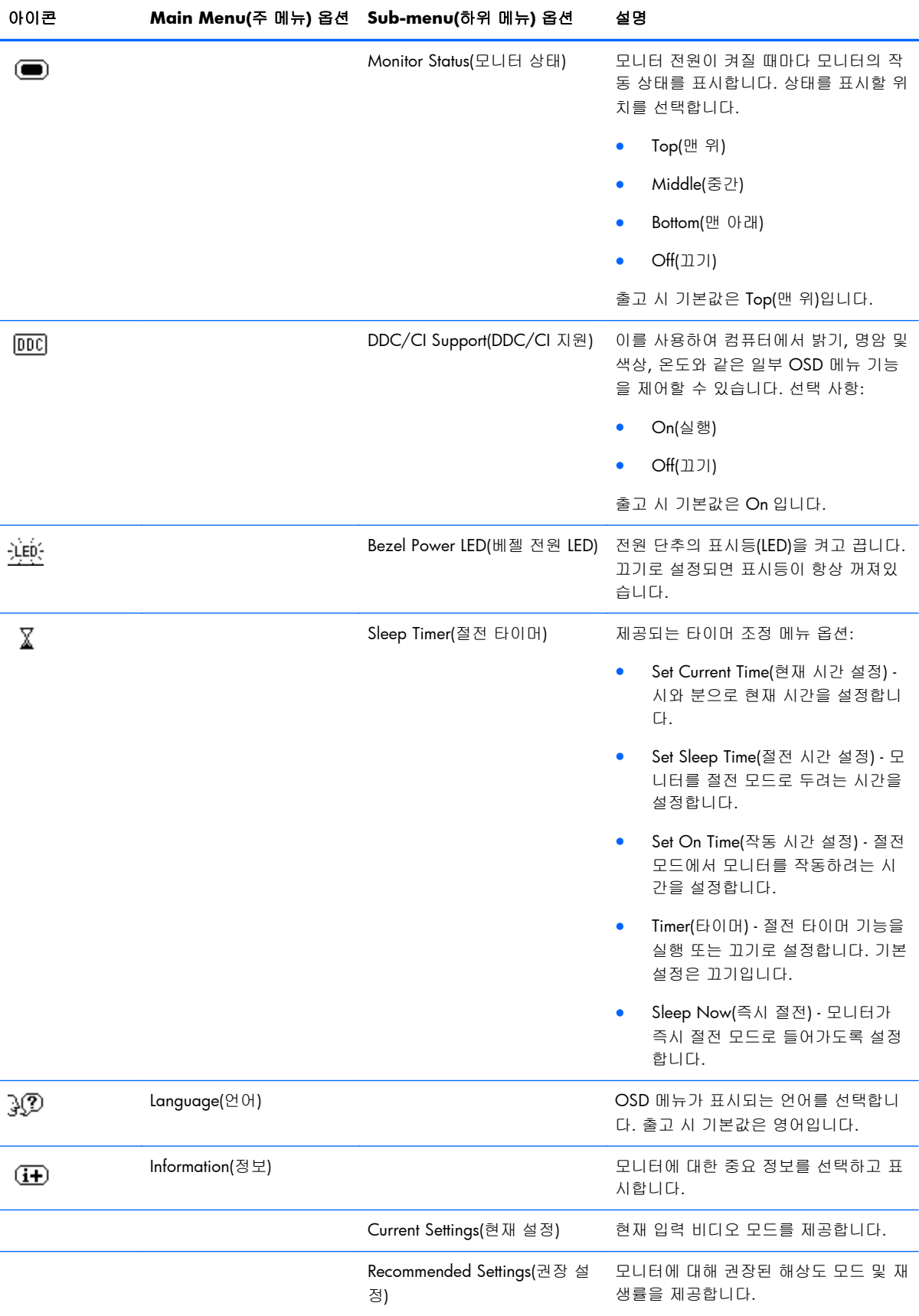

<span id="page-27-0"></span>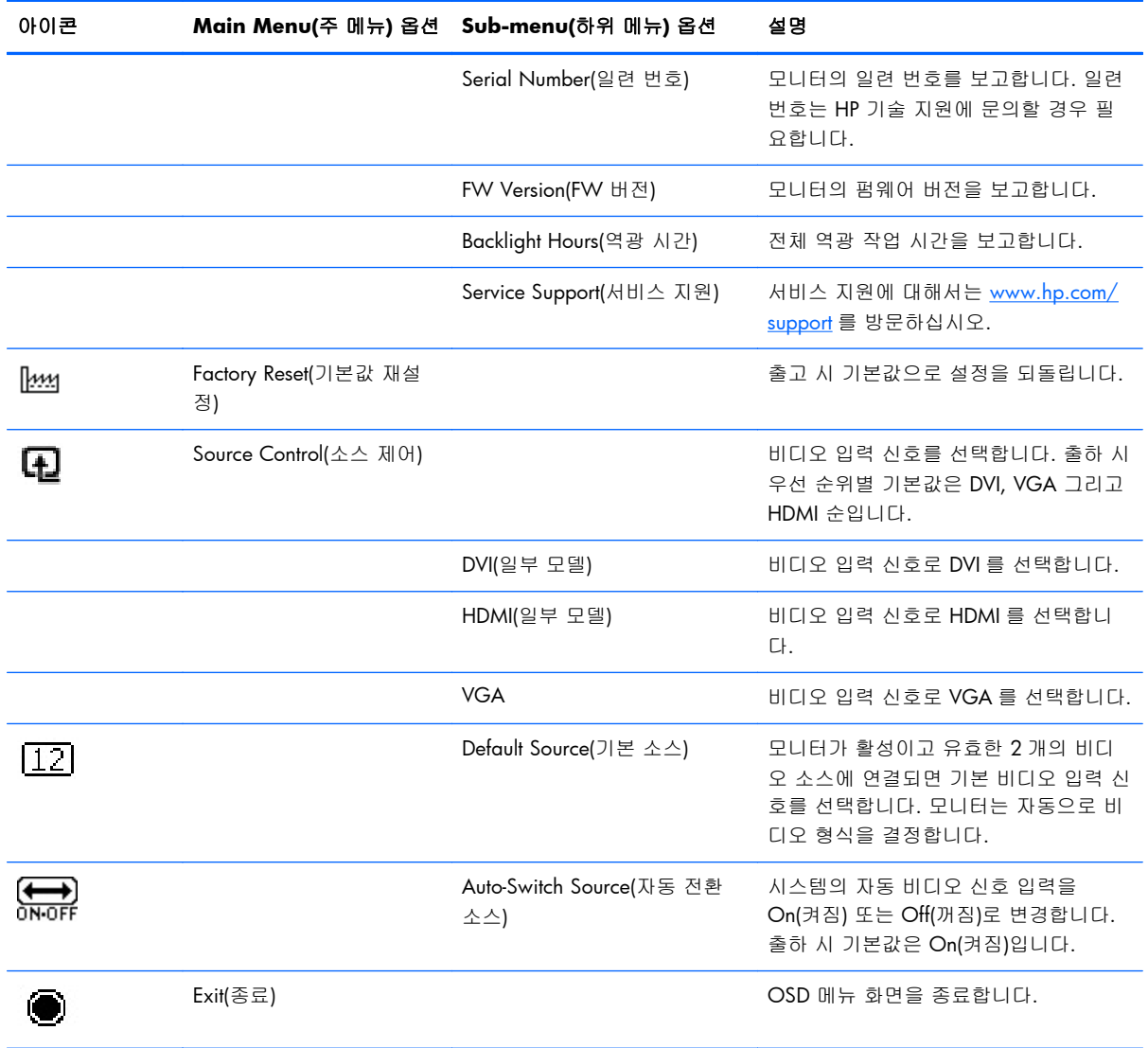

## 모니터 상태 확인

다음 모니터 상태에 따라 특수 메시지가 모니터 화면에 나타납니다.

- **Monitor Status(**모니터 상태**)** 모니터가 켜져 있거나 입력 소스 신호를 바꾼 경우, 모니터 상 태 메시지가 5 초간 나타납니다. 이 메시지에서는 현재 활성 신호인 입력, 자동 전환 소스 설정 상태(켜짐 또는 꺼짐), 기본 소스 신호, 현재 사전 설정 디스플레이 해상도, 권장 사전 설정 디스 플레이 해상도를 확인할 수 있습니다.
- **Input Signal Out of Range(**입력 신호가 범위를 벗어남**)** 해상도 또는 재생율이 모니터가 지 원하는 것보다 높게 설정되어 있어 모니터가 비디오 카드의 입력 신호를 지원하지 않습니다.

비디오 카드 설정을 더 낮은 해상도 또는 재생률로 변경합니다. 새 설정을 적용하도록 컴퓨터를 재시작하십시오.

- <span id="page-28-0"></span>● **Power Button Lockout(**전원 단추 잠김**)** - 전원 단추가 잠겨 있음을 표시합니다. 전원 단추가 잠겨 있으면 **Power Button Lockout(**전원 단추 잠김**)**이라는 경고 메시지가 표시됩니다.
	- 전원 단추가 잠긴 경우 전원 단추를 10 초 동안 누르면 전원 단추 기능이 해제됩니다.
	- 전원 단추가 잠김 해제된 경우 전원 단추를 10 초 동안 누르면 전원 단추 기능이 잠깁니다.
- **Monitor Going to Sleep(**절전 모드로 이동**)** 화면 디스플레이가 절전 모드로 들어감을 나타 냅니다.
- **Check Video Cable(**비디오 케이블 확인**)** 비디오 입력 케이블이 컴퓨터 또는 모니터에 적절 하게 연결되지 않았음을 나타냅니다.
- **OSD Lock-out(OSD** 잠김**)** 전면 패널의 Menu(메뉴) 단추를 10 초 동안 누르면 OSD 를 사용하 거나 사용하지 않을 수 있습니다. OSD 가 잠김 상태일 경우, 경고 메시지인 OSD Lockout(OSD 잠김)이 10 초 동안 나타납니다.
	- OSD 가 잠긴 경우, Menu(메뉴) 단추를 10 초 동안 누르면 OSD 잠김이 해제됩니다.
	- OSD 가 잠김 해제된 경우, Menu(메뉴) 단추를 10 초 동안 누르면 OSD 가 잠깁니다.
- **Dynamic Contrast Ratio ON(**동적 명암비 실행**)** DCR 이 켜졌음을 나타냅니다.
- **Dynamic Contrast Ratio OFF(**동적 명암비 끄기**)** DCR 이 OSD 에서 꺼졌거나 OSD 의 밝기 또는 빠른 보기가 변경된 후 자동으로 꺼졌음을 나타냅니다.
- **No Input Signal(**입력 신호 없음**)** 모니터 비디오 입력 커넥터를 통해 컴퓨터에서 모니터로 비 디오 신호가 전달되지 않음을 나타냅니다. 컴퓨터 또는 입력 신호 소스가 꺼져 있거나 절전 모드 에 있음을 나타냅니다.

## 절전 기능

모니터가 일반적인 작동 모드일 경우, 전원 램프는 바다색이며 모니터는 표준 와트를 사용합니다. 전 력 사용에 대해서는 27[페이지의기술](#page-32-0) 사양을 참고하십시오.

모니터는 컴퓨터에 의해 제어되는 절전 모드도 지원합니다. 모니터의 전력 소비가 감소된 경우, 모니 터 스크린은 검은색이고 백라이트는 꺼지며 전원 램프가 황색으로 켜지고 모니터는 최저 전력을 사 용합니다. 모니터가 "깨어나면" 정상 작동 모드로 돌아오기 전에 모니터가 잠시 동안 워밍업합니다. 모니터가 수평 동기화 신호나 수직 동기화 신호 둘 중 어느 것도 감지하지 못할 경우, 전력을 감소시 키는 에너지 절약 기능이 사용됩니다. 절전 기능이 작동하려면 이 기능이 반드시 컴퓨터에서 활성화 되어 있어야 합니다.

에너지 절약 기능(전원 관리 기능이라고도 함) 설정에 대한 지침은 컴퓨터 매뉴얼을 참고하십시오.

참고: 에너지 절약 기능은 모니터가 에너지 절약 기능이 있는 컴퓨터에 연결될 때에만 작동합니다.

# <span id="page-29-0"></span>**A** 문제 해결

# 일반적인 문제 해결

다음 표에는 발생 가능한 문제점과 각 문제점에 대한 원인 및 제시된 해결방법이 나열되어 있습니다.

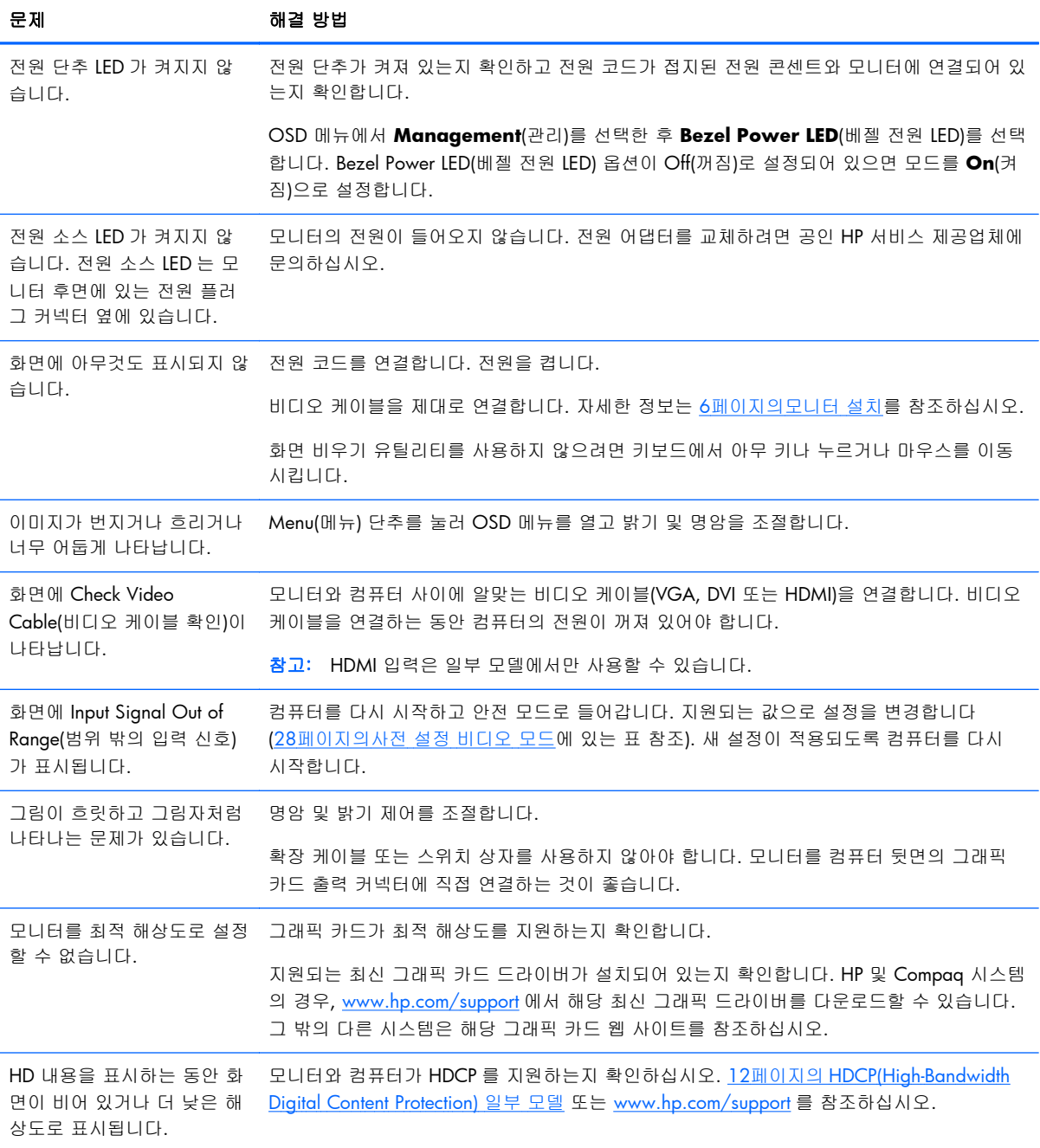

<span id="page-30-0"></span>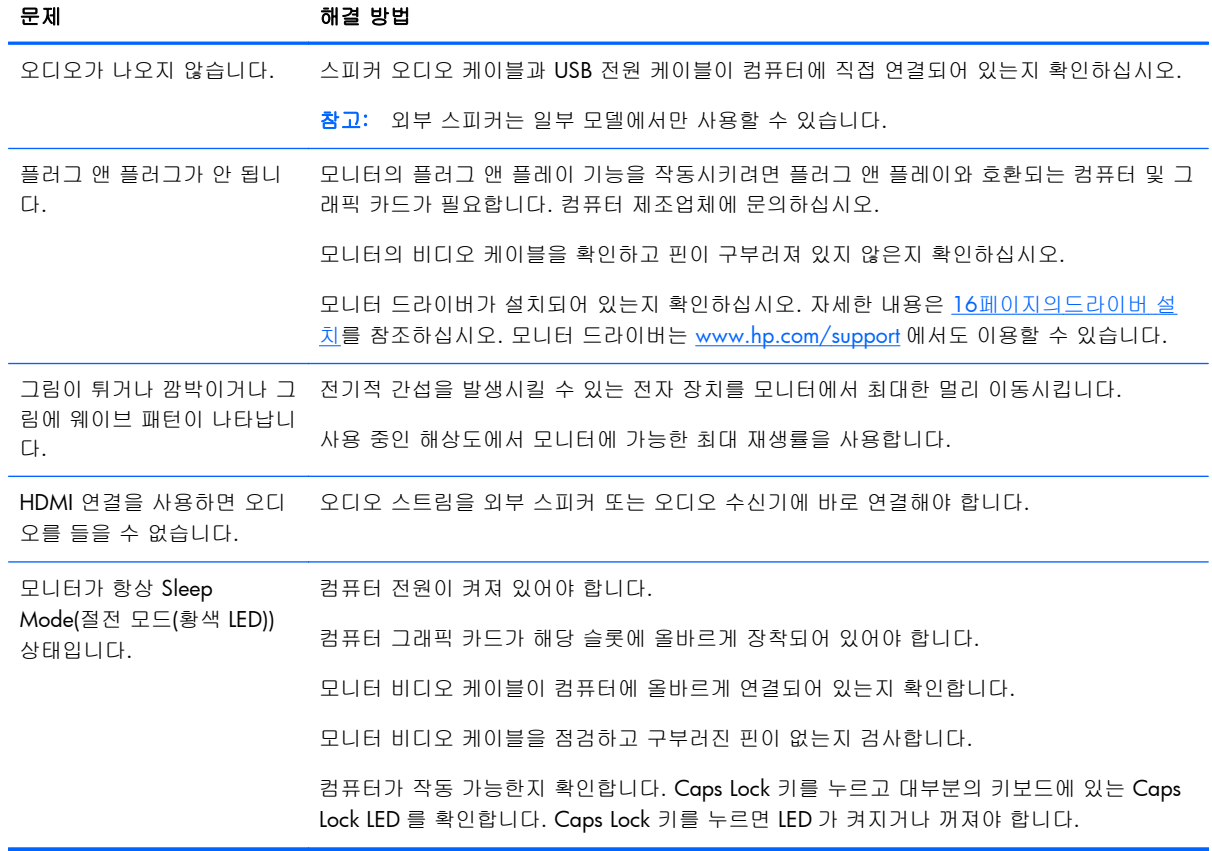

### **hp.com** 에서 지원 받기

고객 서비스에 문의하기 전에 HP 기술 지원 센터 ([www.hp.com/support](http://www.hp.com/support))를 참조하여, 국가/지역을 선 택한 후 해당 모니터의 지원 페이지에 대한 링크를 따릅니다.

# 기술 지원 센터에 연락하기 위한 준비사항

이 절의 문제 해결 팁을 사용하여 문제를 해결할 수 없는 경우, 기술 지원 센터로 연락해야 할 수 있습 니다. 기술 지원 센터의 연락 정보는 모니터에 포함된 문서를 참고하십시오.

#### 전화 연락 시 사용할 수 있도록 다음 정보를 준비해 두십시오**.**

- 모니터 모델 번호(모니터 뒤 라벨에 표시되어 있음)
- 모니터 일련 번호(모니터 뒷면의 레이블 또는 Information(정보) 메뉴의 OSD 디스플레이에 있음)
- 송장의 구입 날짜
- 문제 발생시의 상황
- 수신된 오류 메시지
- 하드웨어 구성
- 사용 중인 하드웨어 및 소프트웨어의 이름과 버전

<span id="page-31-0"></span>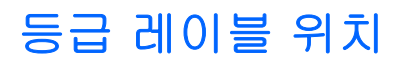

모니터의 등급 레이블은 제품 번호 및 일련 번호를 제공합니다. 모니터 모델에 대해 HP 에 문의할 때 이러한 번호가 필요할 수 있습니다.

등급 레이블은 모니터 뒷면에 있습니다.

# <span id="page-32-0"></span>**B** 기술 사양

모든 사양은 HP 의 구성 요소 제조업체가 제공한 일반 사양을 나타냅니다. 성능은 그보다 높거나 낮 을 수 있습니다.

# **HP LCD** 모니터

#### 표 **B**-**1 2011x/2011s/2011xi** 사양

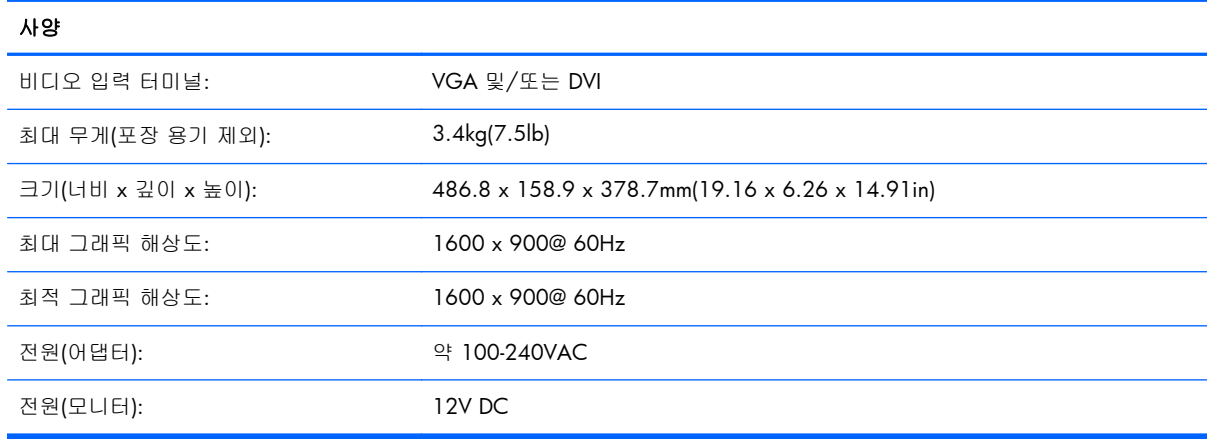

#### 표 **B**-**2 2211f/2211x** 사양

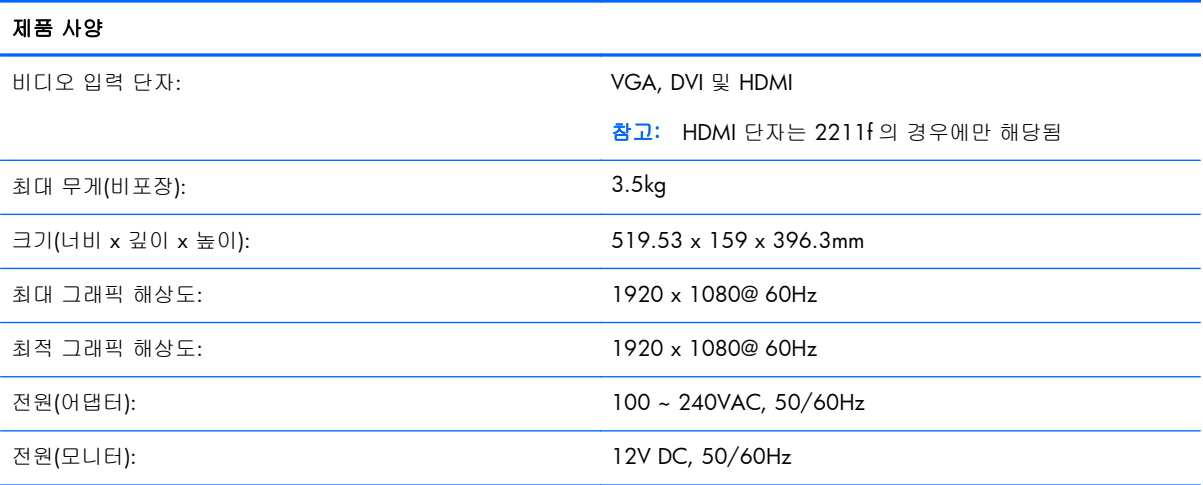

#### 표 **B**-**3 2311cm/2311f/2311x/2311xi** 사양

#### 제품 사양

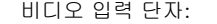

VGA, DVI 및 HDMI

#### <span id="page-33-0"></span>표 **B**-**3 2311cm/2311f/2311x/2311xi** 사양 (계속)

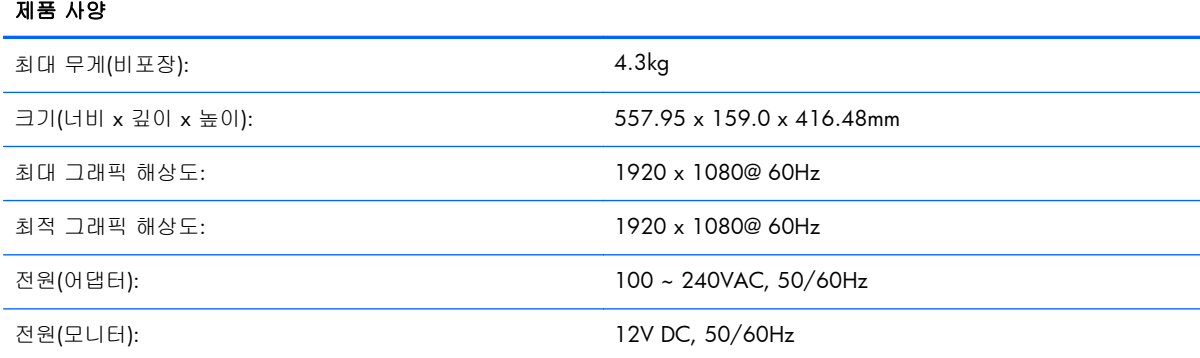

#### 표 **B**-**4 2511x** 사양

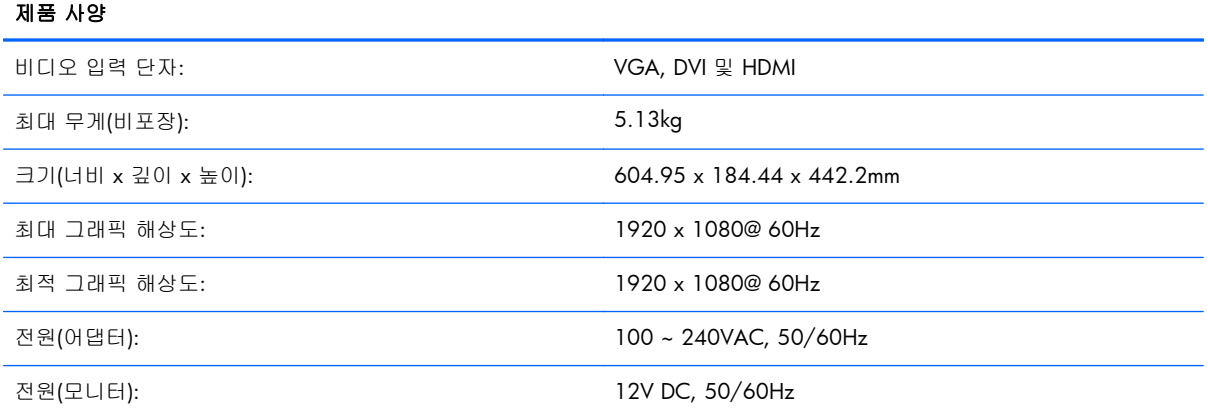

#### 표 **B**-**5 2711x** 사양

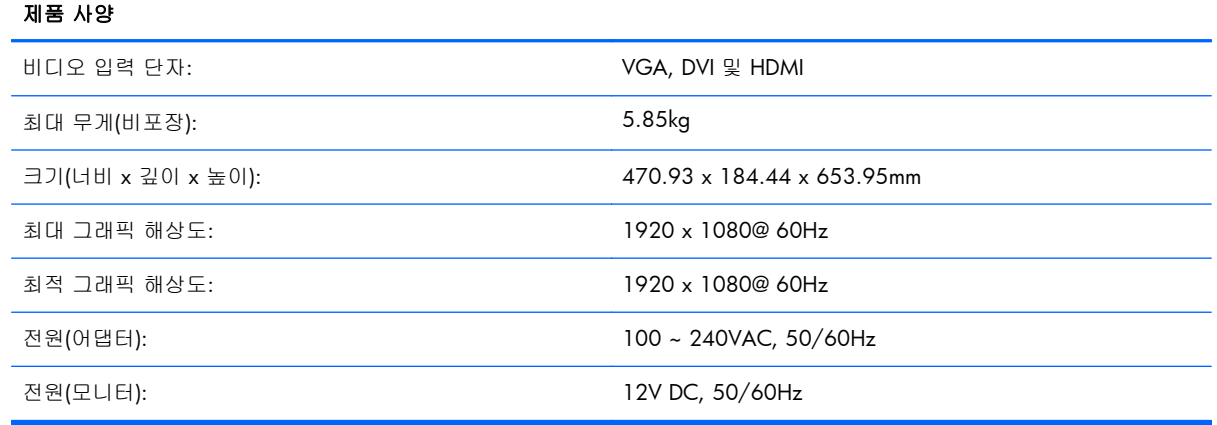

# 사전 설정 비디오 모드

모니터는 화면에 적절한 크기로 중앙에 나타날 다수의 사전 설정 비디오 입력 모드를 자동으로 인식 합니다.

| 사전 설정          | 해상도         | 수평 주파수(kHz) | 수직 주파수(Hz) |
|----------------|-------------|-------------|------------|
|                | 640 x 480   | 31.469      | 59.94      |
| 2              | 720 x 400   | 31.469      | 70.087     |
| 3              | 800 x 600   | 37.879      | 60.317     |
| 4              | 1024 x 768  | 48.363      | 60.004     |
| 5              | 1280 x 720  | 45.00       | 60.00      |
| 6              | 1280 x 1024 | 63.98       | 60.02      |
| $\overline{7}$ | 1440 x 900  | 55.94       | 59.89      |
| 8              | 1600 x 900  | 60.00       | 60.00      |

표 **B**-**6 2011x/2011s/2011xi** 출하 시 사전 설정 비디오 입력 모드

#### 표 **B**-**7 2211f/2211x/2311cm/2311f/2311x/2311xi/2511x** 및 **2711x** 출하 시 사전 설정 비디오 입력 모드

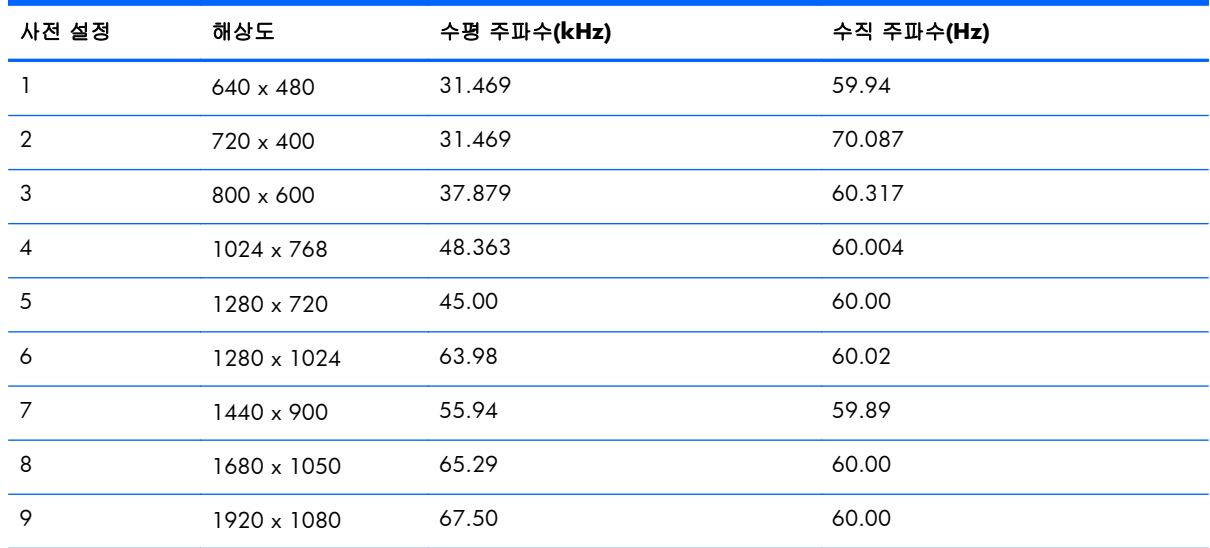

#### 표 **B**-**8 HDMI** 고화질 출하 시 사전 설정 비디오 모드**(**일부 모델**)**

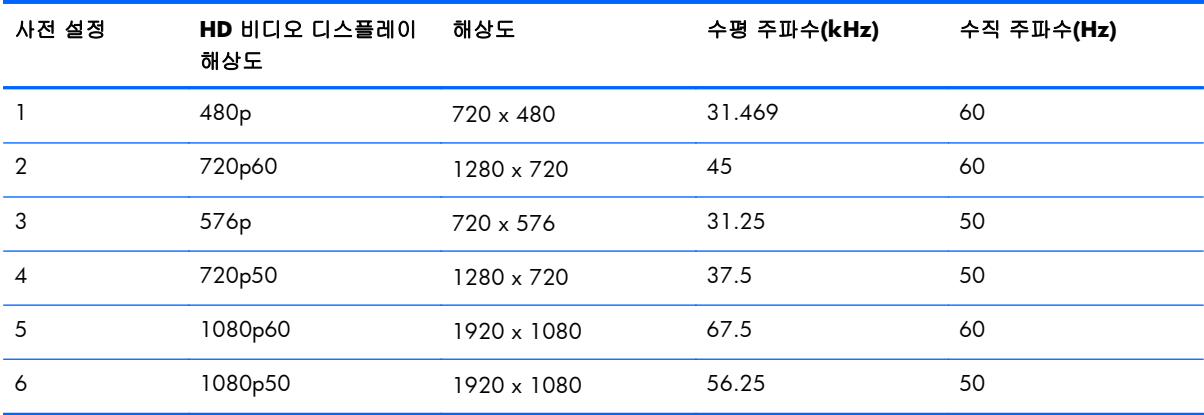

# <span id="page-35-0"></span>사용자 모드 사용

다음과 같은 경우 비디오 제어기 신호는 사전 설정되지 않은 모드를 호출할 수도 있습니다.

- 표준 그래픽 어댑터를 사용하지 않는 경우
- 출하 시 사전 설정 모드를 사용하지 않는 경우

이 문제가 발생할 경우 OSD 를 사용하여 모니터 화면의 매개변수를 다시 조절해야 할 수도 있습니 다. 이러한 출하 시 사전 설정 모드의 일부 또는 전체를 변경하여 메모리에 저장할 수 있습니다. 모니 터는 자동으로 새 설정값을 저장한 후 출하 시 사전 설정 모드처럼 새 모드를 인식합니다. 또한 입력 및 저장할 수 있는 사용자 모드가 최소한 10 가지 이상 있습니다.

# 전원 어댑터

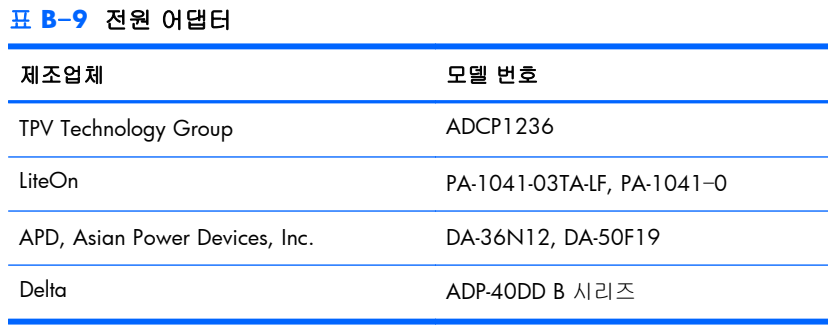

### **LCD** 모니터 품질 및 픽셀 방침

높은 표준에 따라 제조된 LCD 모니터는 매우 정밀한 기술을 사용하여 안정적인 성능을 보장합니다. 그럼에도 불구하고 디스플레이에는 작은 밝은 점 또는 어두운 점이 나타나는 표면적 결함이 있을 수 있습니다. 이는 모든 공급업체가 제공하는 제품에 사용되는 모든 LCD 모니터 디스플레이에서 나타나 는 일반적인 현상으로 LCD 모니터에만 해당하는 경우가 아닙니다. 하나 이상의 결함이 있는 픽셀 또 는 하위 픽셀로 인해 이러한 결함이 발생합니다.

픽셀은 하나의 빨강, 녹색 및 파랑의 서브픽셀로 구성됩니다. 결함이 있는 전체 픽셀은 항상 켜져 있 거나(어두운 배경의 밝은 점) 항상 꺼져 있습니다(밝은 배경의 어두운 점). 둘 중에서 첫 번째 경우가 더 잘 보입니다. 결함이 있는 서브픽셀(도트 결함)은 전체 픽셀 결함보다 잘 보이지 않으며 작고 특정 배경에서만 보입니다.

결함이 있는 픽셀을 찾으려면 모니터를 정상 작동 모드에서 지원되는 해상도 및 재생률로 정상 작동 조건 하에서 약 50cm 정도 떨어져서 봐야 합니다. HP 는 표면적 결함이 적은 디스플레이 생산 능력이 업계에서 계속 향상될 것을 기대하며, 개선이 이루어지는 대로 즉시 지침을 조정할 것입니다.

LCD 모니터 및 픽셀 정책에 대한 자세한 내용은 HP 웹 사이트인 [www.hp.com/support](http://www.hp.com/support) 를 참조하십시 오. HP 웹 사이트에서 픽셀 정책 정보를 찾으려면 검색 상자에 "HP 픽셀 정책"을 입력한 후 Enter 키 를 누릅니다.

# <span id="page-36-0"></span>**C** 기관 규제 알림

### 미연방 통신위원회**(FCC)** 알림

이 장비는 FCC 규칙의 Part 15 에 준하여 테스트되었고 Class B 디지털 장치에 대한 제한을 준수하는 것으로 확인되었습니다. 이러한 제한은 주거 지역에 설치 시 유해한 전파 간섭으로부터 합당한 보호 를 제공하기 위해 고안되었습니다. 이 장치는 무선 주파수 에너지를 생성하고 사용하며 방출할 수 있 고, 지침에 따라 설치하고 사용하지 않으면 무선 통신에 유해 혼신을 유발할 수 있습니다. 그러나 특 정 설치 조건에서 전파 간섭이 발생하지 않는다고 보장하는 것은 아닙니다. 본 장치가 라디오 또는 TV 수신에 유해한 간섭을 유발하는 경우(장치를 껐다 켜서 확인할 수 있음), 다음 방법 중 하나 이상으 로 간섭 문제를 해결할 수 있습니다.

- 수신 안테나의 방향을 바꾸거나 위치를 바꿉니다.
- 본 장치와 수신기 사이의 거리를 늘립니다.
- 본 장치를 수신기가 연결된 회로가 아닌 다른 회로의 콘센트에 연결합니다.
- 판매업체 또는 숙련된 라디오 또는 TV 기술자에게 문의합니다.

### 수정

FCC 는 Hewlett Packard 에서 명시적으로 승인하지 않은 이 장치에 대한 모든 변경 및 수정이 사용자 의 장치 조작 권한을 무효화할 수 있음을 사용자에게 알리도록 권장합니다.

#### 케이블

FCC 규정 및 규제를 준수하려면 금속 RFI/EMI 커넥터 후드가 있는 차폐된 케이블로 본 장치에 연결 해야 합니다.

# **FCC** 로고가 부착된 제품에 대한 적합성 선언**(**미국인 경우에 만**)**

이 장치는 FCC 규정의 Part 15 를 준수합니다. 작동은 다음 두 가지 사항을 조건으로 합니다.

- **1**. 본 장치는 유해한 전파 간섭을 유발시키지 않을 수 있습니다.
- **2**. 본 장치는 원하지 않는 작동을 유발할 수 있는 전파 간섭을 포함하여 수신된 모든 전파 간섭을 받아들여야 합니다.

제품에 대한 질문은 다음으로 연락하십시오.

Hewlett Packard Company

P. O. Box 692000, Mail Stop 530113

<span id="page-37-0"></span>Houston, Texas 77269-2000

또는 전화 1-800-HP-INVENT(1-800 474-6836)

본 FCC 선언에 대한 질문은 다음으로 연락하십시오.

Hewlett Packard Company

P. O. Box 692000, Mail Stop 510101

Houston, Texas 77269-2000

또는 전화 (281) 514-3333

이 제품을 판별하려면 해당 제품에 있는 부품, 시리즈 또는 모델 번호를 참조하십시오.

### 캐나다 알림

이 Class B 디지털 장치는 Canadian Interference-Causing Equipment Regulations 의 모든 요구조건을 준수합니다.

### **Avis Canadien**

Cet appareil numérique de la classe B respecte toutes les exigences du Règlement sur le matériel brouilleur du Canada.

# 유럽 연합 규정 준수 알림

CE 마크가 있는 제품은 다음 EU 지시문을 준수합니다.

- Low Voltage Directive 2006/95/EC
- EMC Directive 2004/108/EC
- Ecodesign Directive 2009/125/EC, 적용되는 경우

HP 가 제공하는 CE 마크가 있는 올바른 AC 어댑터로 전원이 공급될 경우 이 제품의 CE 준수가 유효 합니다.

이러한 지침에 대한 준수는 HP 에서 이 제품 또는 제품군에 대해 발행한 유럽 연합 적합성 선언에 기 술된 적용 가능한 맞춤 유럽 표준(European Norms)에 대한 준수를 의미합니다. 이 적합성 선언은 영 문으로만 제공되며 제품 설명서에서 찾거나, 웹 사이트 <http://www.hp.eu/certificates> 에서 검색 필드 에 제품 번호를 입력하여 찾아볼 수 있습니다.

이 준수는 아래 그림과 같이 제품에 부착된 적합성 마크 중 하나로 표시됩니다.

<span id="page-38-0"></span>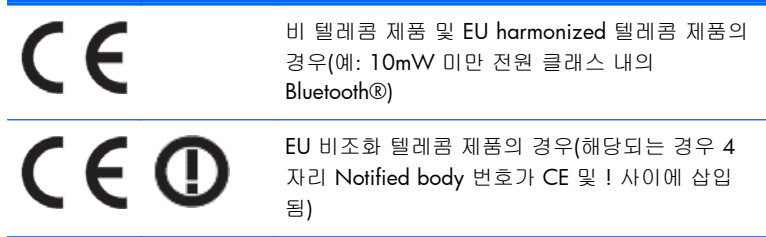

제품에서 제공된 규정 레이블을 참조하십시오.

규정 문제에 대한 연락처는 Hewlett-Packard GmbH, Dept./MS: HQ-TRE, Herrenberger Strasse 140, 71034 Boeblingen, GERMANY 입니다.

### 독일 인간 공학 알림

HP 상표 컴퓨터를 구성할 때 부품이 되는 "GS" 승인 마크를 가진 HP 제품의 키보드와 모니터는 적합 한 인체 공학 요건를 충족합니다. 제품에 포함된 설치 안내서에 구성 정보가 있습니다.

### 일본어 알림

この装置は、クラスB情報技術装置です。この装置は、家庭環 境で使用することを目的としていますが、この装置がラジオや テレビジョン受信機に近接して使用されると、受信障害を引き 起こすことがあります。取扱説明書に従って正しい取り扱いを して下さい。

VCCI-B

### 한국어 알림

이 기기는 가정용(B급)으로 전자파적합등록을 한 기기로서 주 B급 기기 로 가정에서 사용하는 것을 목적으로 하며, 모든 지역에서 사 (가정용 방송통신기기) 용할 수 있습니다.

### 전원 코드 세트 요구사항

모니터 전원은 ALS(자동 회선 교환) 기능과 함께 제공됩니다. 이 기능을 사용하면 100-120V 나 200-240V 범위의 입력 전압에서 모니터를 작동할 수 있습니다.

모니터와 함께 제공되는 전원 코드 세트(유연한 코드 또는 벽면 플러그)는 장비를 구입한 국가에서 사 용할 수 있는 요구사항을 만족합니다.

다른 국가용 전원 코드가 필요한 경우, 해당 국가에서 사용하도록 승인된 전원 코드를 구입해야 합니 다.

<span id="page-39-0"></span>전원 코드는 제품 및 제품 전기 정격 레이블에 표시된 전압 및 전류에 대한 정격이어야 합니다. 코드 의 전압 및 전류 정격은 해당 제품에 표시된 전압 및 전류 정격보다 높아야 합니다. 또한 전선의 단면 이 최소 0.75mm² 또는 18AWG 여야 하며, 코드 길이는 1.8m 와 3.6m 사이여야 합니다. 사용할 전원 코드 유형에 대한 질문은 HP 공인 서비스 공급자에게 문의하십시오.

전원 코드를 밟거나 물건으로 누르지 않도록 배선해야 합니다. 플러그, 전기 콘센트 및 제품에서 코드 가 나오는 지점에 특별한 주의를 기울여야 합니다.

### 일본 전원 코드 요구 사항

일본에서 사용할 경우, 이 제품과 함께 제공받은 전원 코드만을 사용해야 합니다.

주의: 이 제품과 함께 제공받은 전원 코드를 다른 제품에 사용하지 마십시오.

### 제품 환경 알림

### **ENERGY STAR®** 규정에 부합함

ENERGY STAR® 인증 마크가 부착된 디스플레이는 미국 EPA(환경보호국)의 ENERGY STAR 프로그램 의 요구 사항을 준수합니다. EPA ENERGY STAR® 인증 마크는 EPA 의 보증을 의미하지 않습니다. Hewlett-Packard Company 는 ENERGY STAR 협력 업체로서 본 제품이 디스플레이 에너지 효율성을 위해서 ENERGY STAR® 프로그램 요구 사항을 준수하도록 했습니다.

다음의 ENERGY STAR® 인증 마크는 ENERGY STAR 규정에 부합하는 모든 디스플레이에 표시됩니 다.

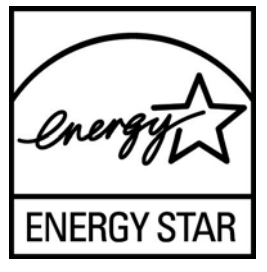

디스플레이 및 컴퓨터를 위한 ENERGY STAR® 프로그램 규정은 집, 사무실 및 공장에서 에너지 효율 적인 장비를 사용함으로써 에너지 효율성을 증대시키고 공해를 줄이려는 목적을 가지고 있습니다. 에 너지 효율성을 증대시키는 방법은 제품을 사용하지 않을 때 Microsoft® Windows 전원 관리 기능을 사용하여 전원 소비량을 줄이는 것입니다.

일정 기간 동안 작동이 없으면 전원 관리 기능이 컴퓨터를 저전력 또는 "절전" 모드로 변경합니다. 전 원 관리 기능은 ENERGY STAR® 규정에 부합하는 외부 디스플레이를 사용할 때도 지원됩니다. 잠재 적인 에너지 절약 기능을 사용하려면 ENERGY STAR 규정에 부합하는 컴퓨터 및 디스플레이에 제공 된 기본 전원 관리 설정을 사용하십시오. ENERGY STAR 규정에 부합하는 컴퓨터의 기본 전원 관리 설정은 시스템이 AC 전원을 사용할 때 다음과 같이 작동하도록 사전 설정되어 있습니다.

- 15 분간 작동이 없으면 외부 디스플레이가 꺼집니다
- 30 분간 작동이 없으면 컴퓨터가 절전 모드로 들어갑니다

사용자가 다시 컴퓨터를 사용하면 ENERGY STAR® 규정에 부합하는 컴퓨터는 절전 모드를 종료하고 ENERGY STAR 인증된 디스플레이는 작업을 계속합니다. 예를 들어 전원/절전 버튼을 누르거나 입력 <span id="page-40-0"></span>장치에서 입력 신호를 수신하거나 WOL(Wake On LAN) 기능이 활성화된 네트워크 연결에서 입력 신 호를 수신하면 절전 모드가 종료됩니다.

ENERGY STAR® 프로그램에 대한 추가 정보 또는 환경적 장점 및 전원 관리 기능의 에너지 절약 기능 과 재정 절약 기능은 EPA ENERGY STAR 전원 관리 웹 사이트인 [www.energystar.gov/](http://www.energystar.gov/powermanagement) [powermanagement](http://www.energystar.gov/powermanagement) 를 참조하십시오.

### 유럽 연합에서 개인 가정 사용자에 의한 제품 폐기물 처리

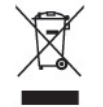

제품 또는 포장물의 이 기호는 해당 제품이 가정용 폐기물과는 별도로 처리되어야 함을 나타냅니다. 대신, 전기 전자 제품 폐기물을 재활용할 수 있도록 지정된 수거 장소로 폐기물을 처리해야 합니다. 처리 시, 폐기물을 별도로 수거하여 재활용하는 것은 자연 자원을 보존하고 인간 건강과 환경을 보호 하여 제품을 재활용할 수 있도록 도와줍니다. 재활용을 위해 제품 폐기물을 버릴 수 있는 장소에 대한 자세한 정보는 해당 지역의 시청, 가정용 폐기물 처리 서비스 또는 해당 제품을 구입한 상점으로 문의 하십시오.

#### 화학 물질

HP 는 HP 고객에게 REACH(Regulation EC No 1907/2006 of the European Parliament and the Council)와 같이 법률적인 요구사항을 준수해야 하는 화학 물질에 대한 정보를 제공할 것을 보증합니 다. 이 제품에 대한 화학 정보 보고서는 <http://www.hp.com/go/reach> 에서 확인할 수 있습니다.

#### **HP** 재활용 프로그램

HP 는 사용한 전자 하드웨어, 기본 제공된 HP 잉크 카트리지 및 충전식 배터리를 재활용하도록 권장 하고 있습니다. 재활용 프로그램에 대한 자세한 내용을 보려면 [www.hp.com/recycle](http://www.hp.com/recycle) 을 방문하십시 오.

### 유해물질 제한지침**(RoHS)**

규격 JIS C 0950, 2005 에 의해 정의된 일본 규제 요구 사항은 제조업체가 2006 년 7 월 1 일 이후에 판매되는 특정 범주의 전자 제품에 대한 물질 조성 선언(Material Content Declaration)을 제공하도록 규정하고 있습니다. 본 제품에 대한 JIS C 0950 물질 선언을 보려면 [www.hp.com/go/jisc0950](http://www.hp.com/go/jisc0950) 을 방 문하십시오.

2008年、日本における製品含有表示方法、JISC0950が公示されました。製 造事業者は、2006年7月1日以降に販売される電気·電子機器の特定化学 物質の含有につきまして情報提供を義務付けられました。製品の部材表示 につきましては、www.hp.com/qo/jisc0950を参照してください。

### <span id="page-41-0"></span>产品中有毒有害物质或元素的名称及含量

#### 根据中国 《电子信息产品污染控制管理办法》

#### LCD 显示器

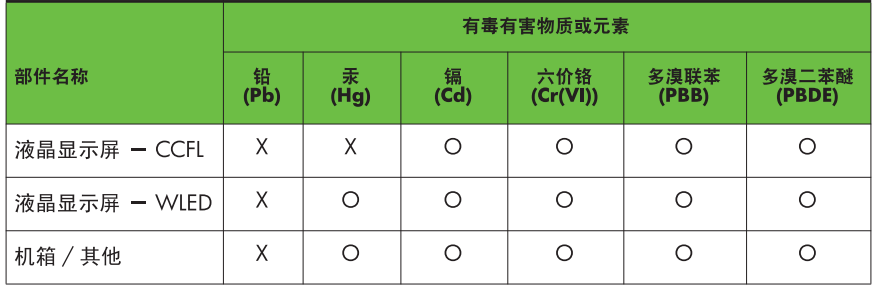

O: 表示该有毒或有害物质在该部件所有均质材料中的含量均在 SJ/T11363-2006 标准规定的限量要求以下。

X: 表示该有毒或有害物质至少在该部件的某一均质材料中的含量超出 SJ/T11363-2006 标准规定的限量要求。

表中标有 "X" 的所有部件都符合欧盟 RoHS 法规, 即 "欧洲议会和欧洲理 事会 2003 年 1 月 27 日关于在电子电气设备中限制使用某些有害物质的 2002/95/EC 号指令"。

注: 环保使用期限的参考标识取决于产品正常工作的温度和湿度等条件。

### 터키 **EEE** 규정

EEE 규정 준수

EEE Yönetmeliğine Uygundur